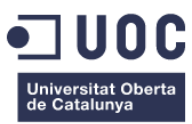

# RCClubApp Disseny UX/UI d'una aplicació mòbil per un Club Esportiu

Memòria de Projecte Final de Grau **Grau Multimèdia**  Usabilitat i Interficies

**Àlex Peñuela Campos**

Judit Casacuberta Bagó Ferran Gimenez Prado

13-06-2022

# **Llicència recomanada:**

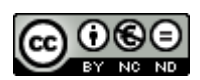

Aquesta obra està subjecta a una llicència de [Reconeixement-NoComercial-](http://creativecommons.org/licenses/by-nc-nd/3.0/es/)[SenseObraDerivada 3.0 Espanya de Creative Commons](http://creativecommons.org/licenses/by-nc-nd/3.0/es/)

# **Abstract**

Aquest treball de final de grau es basa en la definició d'usabilitat, disseny UX/UI i prototipat d'una aplicació mòbil per un Club esportiu.

Aquesta aplicació serà possiblement desenvolupada a partir d'aquest document i cobreix la necessitat actual d'un Club multiesportiu en agilitzar la comunicació amb els seus usuaris associats i per tal que disposin d'una eina útil que els hi permeti agilitzar totes les gestions administratives, a més d'oferir-los recursos útils per millorar i controlar les tasques esportives que hi practiquen.

Cal remarcar que avui en dia el telèfon mòbil és una eina no només de comunicació sinó de gestió i consulta, que ha modificat el nostre comportament dins les nostres tasques diàries i en aquest context, els clubs esportius tenen una important oportunitat de facilitar i millorar la interacció i la planificació diària entre els seus associats, facilitant diverses eines administratives i esportives, com per exemples les inscripcions a competicions, escoles esportives, gestions amb monitors…

Així doncs, al tractar-se d'una eina útil i necessària, és important aplicar una metodologia basada en el disseny centrat en l'usuari que ajudi a complir les expectatives que pot tenir aquesta aplicació entre els seus usuaris.

En resum, el següent projecte detalla les principals funcions que permetran assolir amb èxit, els objectius plantejats en aquest mateix document.

# **Abstract (english version)**

My final degree project deals with the definition of usability, UX/UI design and prototyping of a mobile application for a sports club.

This application will possibly be developed from this document and covers the current need of a multisport Club to streamline communication with its associated users by offering them a useful tool that allows them to streamline all administrative procedures, as well as offering them useful resources to improve and control the sporting tasks they practice.

It should be noted that nowadays the mobile phone is a tool not only for communication but also for management and consultation, which has modified our behaviour in our daily tasks and in this context, sports clubs have an important opportunity to facilitate and improve the interaction and daily planning among its members, providing various administrative and sports tools, such as registration for competitions, sports schools, management with monitors...

Therefore, as it is a useful and necessary tool, it is important to apply a methodology based on a user-centred design that helps to meet the expectations that this application may have among its users.

In summary, the following project details the main functions that will enable the objectives set out in this document to be successfully achieved.

# Índex

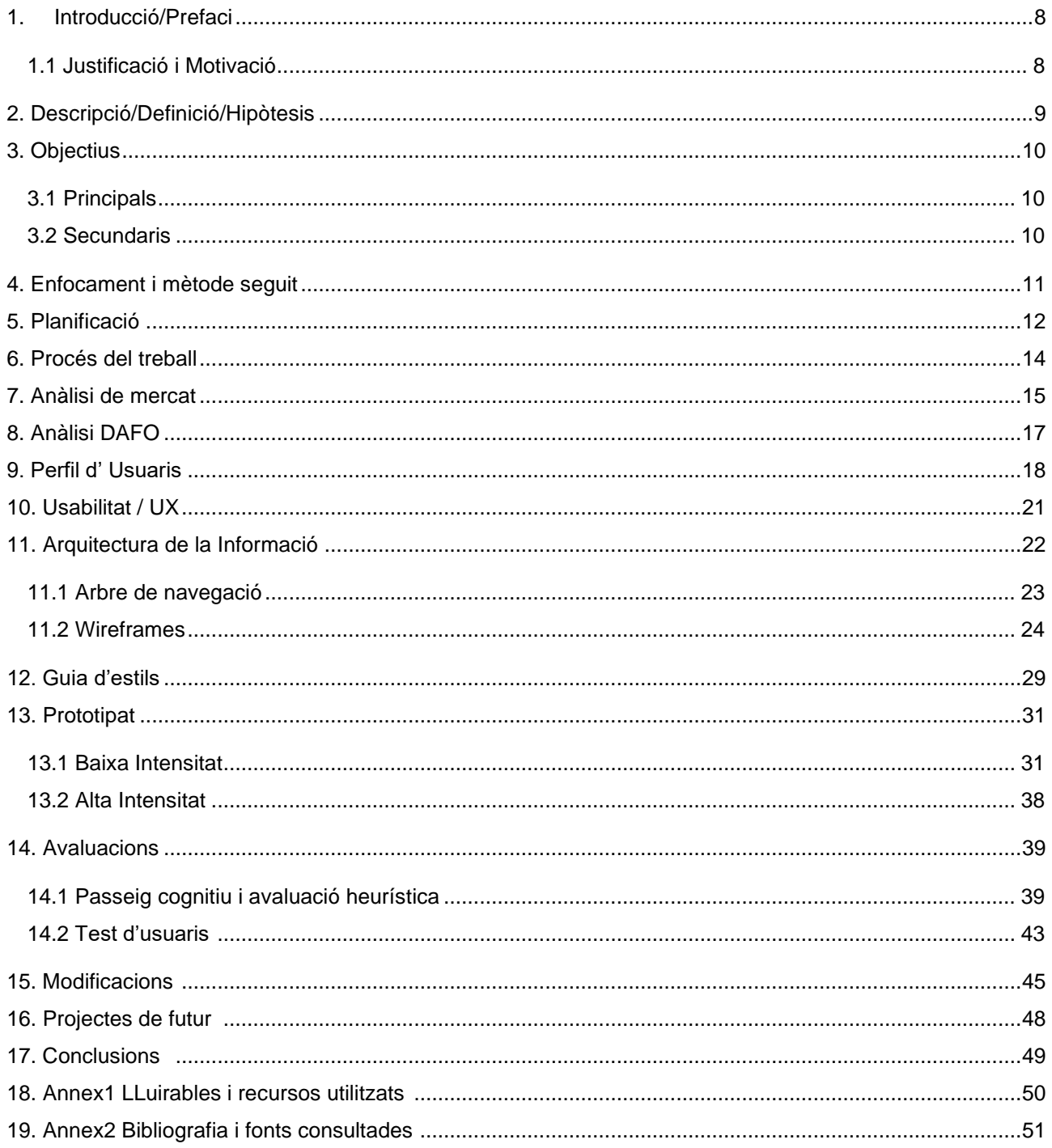

# **Figures i taules**

Llistat d'imatges, taules, gràfics, diagrames, etc., numerades, amb títols i les pàgines on apareixen.

# Índex de figures

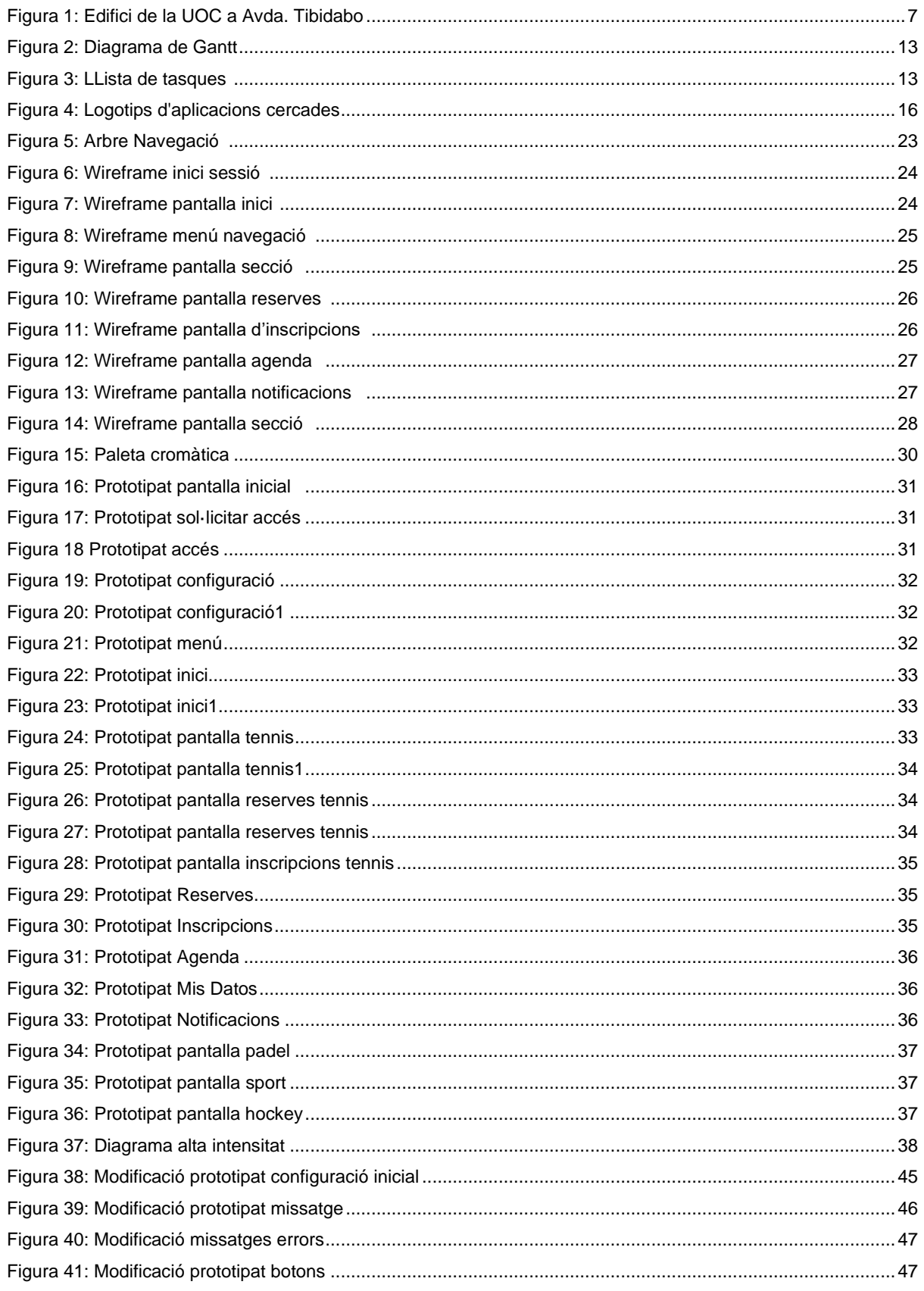

# Índex de taules

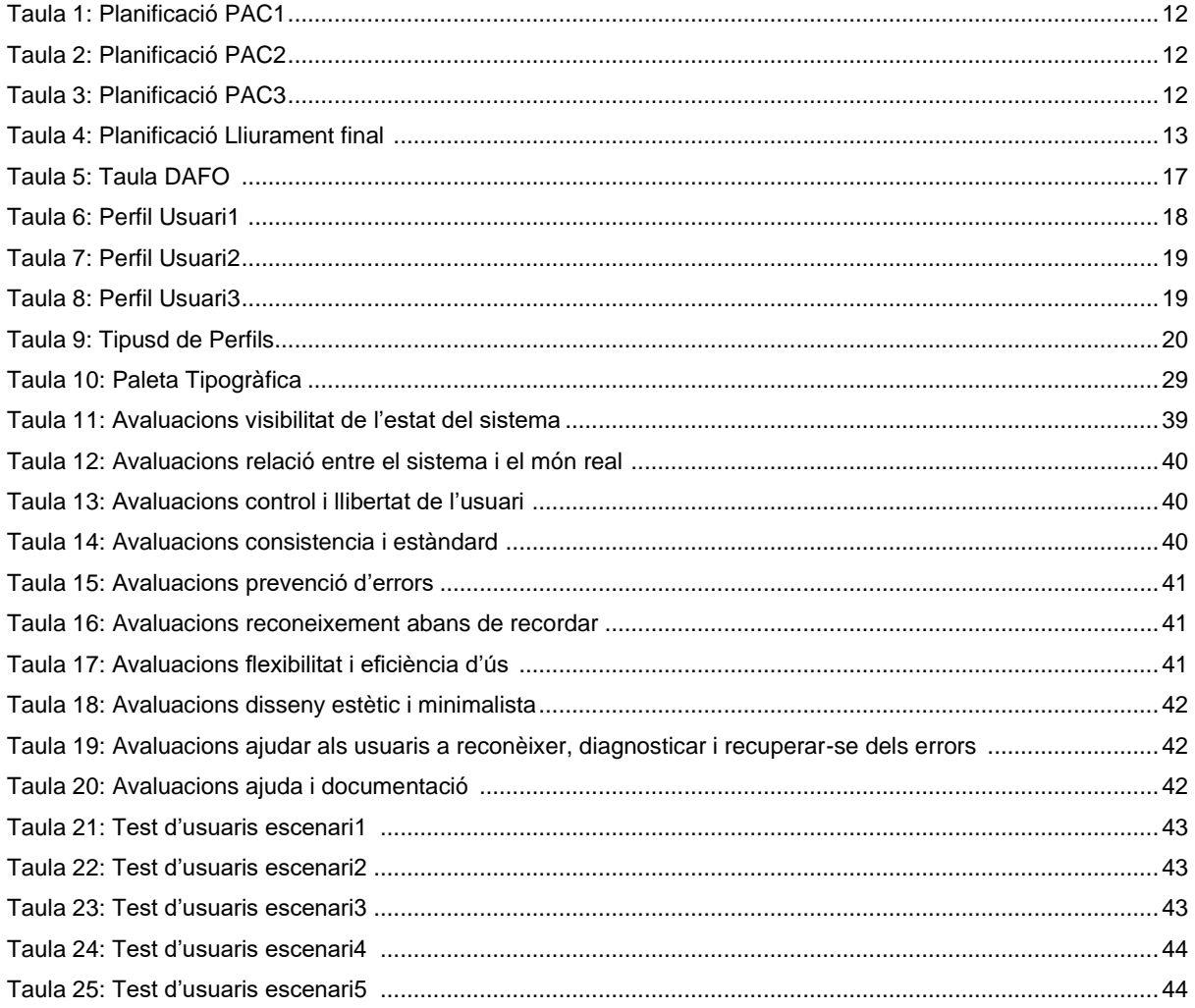

# <span id="page-7-0"></span>**1. Introducció/Prefaci**

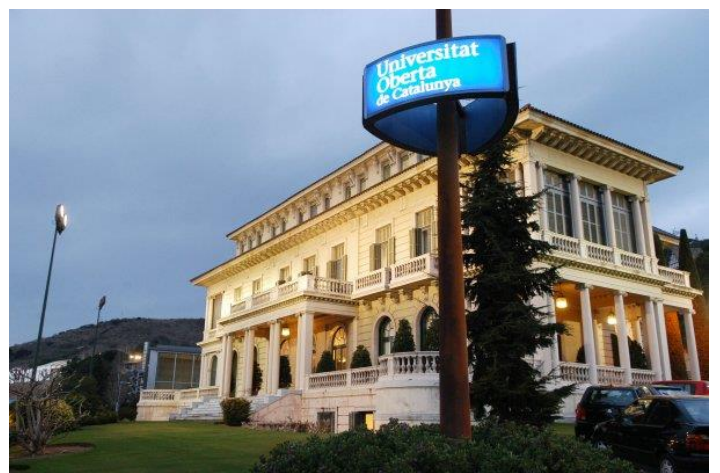

Figura 1: Edificio de la UOC en Avda. Tibidabo

Cada cop són més els usuaris connectats a l'internet mòbil. Els telèfons "intel·ligents" s'han convertit en potents ordinadors on podem gestionar tant les nostres tasques professionals com personals i com no, podem connectar i interactuar amb aquelles activitats esportives o de lleure que ens apassionen i intentem fer-les o practicar-les sempre que podem. En aquest sentit, la meva proposta està basada en una app molt funcional i específica per un Club multiesportiu , una eina mòbil que permeti sistematitzar digitalment la gestió dels processos més comuns de les diferents seccions del club, com seria facilitar la tramitació d'inscripcions a competicions o escoles esportives a tots els seus associats.

Per l'altra banda, es pretén facilitar les gestions de l'usuari-associat, on podrà consultar, des del seu dispositiu mòbil, totes les seves dades personals i esportives i interactuar amb les diferents àrees o seccions en què hi participa i que prèviament haurà definit com aquells esports que hi practica.

# <span id="page-7-1"></span>**1.1 Justificació i Motivació**

Les intencions d'aquest projecte es basen en un cas real en la que actualment hi col·laboro i en la que confio que em permeti transformar i aplicar tots els coneixements assolits dins d'aquest TFG per tal d'obtenir un prototip d'alta definició que permeti testejar la usabilitat de l'aplicació i fer així realitat el projecte **RCClubApp.**

# <span id="page-8-0"></span>**2. Descripció/Definició/Hipòtesis**

.

L'aplicació que es planteja està dirigida a l'associat del Club, el qual a més de tenir diferents necessitats dins l'aplicació pot ser que tingui certa dificultat o poca experiència en l'ús d'aquestes eines digitals, bàsicament a causa del fet que el target és molt ampli i amb interessos diversos, per això es planteja un màxim enfocament en el disseny centrat a l'usuari (DCU) fent tasques d'anàlisi de mercat amb l'objectiu de definir els diferents perfils d'usuari, anàlisi mitjançant DAFO, generació de l'arbre de continguts, disseny de wireframes i de pantalles a baix i alt nivell amb l'objectiu de generar un prototip, look & feel i per últim test d'usabilitat, intentant que l'experiència d'usuari (UX) sigui del tot amigable i senzilla.

Per aconseguir-ho, es contemplà l'opció de delimitar les funcions dels usuaris mitjançant la preconfiguració d'aquells esports que més li interessi o practiqui, i així pugui obtenir aquella informació o registres que siguis propis del "seu" benefici.

# <span id="page-9-0"></span>**3. Objectius**

# <span id="page-9-1"></span>**3.1 Principals**

Objectius clau del projecte

- Aconseguir una eina útil i usable pels diferents tipus d'usuaris, principalment als associats del Club.
- Oferir una eina per millorar el flux de comunicació bidireccional entre els diferents responsables de seccions i associats.
- Optimitzar les gestions diàries amb el Club agilitzant les tasques esportives i administratives.
- Contribuir a millorar la imatge de l'entitat amb una percepció de Club modern i dinàmic.

# <span id="page-9-2"></span>**3.2 Secundaris**

Objectius addicionals per enriquir el projecte

- Retroalimentar la base de dades del Club amb dades específiques i personalitzades dels usuaris facilitant un estudi analític profund i constant.
- Impulsa l'ús de l'aplicació entre els diferents usuaris, generant la necessitat d'utilitzar-la de forma constant i sense perdre interès.
- Aplicar en el projecte, els diferents coneixements adquirits durant el Grau referents a Usabilitat i disseny d'interfícies amb un nivell de professionalitat superior.

# <span id="page-10-0"></span>**4. Enfocament i mètode seguit**

La metodologia utilitzada en aquest projecte es el Disseny Centrat en l'Usuari (DCU). Aquesta metodologia està dissenyada per tal de respondre les necessitats de l'usuari final i per aquesta raó, està involucrat en cadascuna de les fases que es plantegen per tal de poder fer la proposta de definició d'objectius, disseny i usabilitat.

Així doncs, la primera fase consta en la planificació del procés. Cal identificar el propòsit de l'aplicació recopilant informació sobre les característiques dels usuaris i quins són els objectius i continguts de l'aplicació així com els requeriments tècnics pel seu desenvolupament.

Durant aquesta fase caldrà fer un benchmarking amb altres aplicacions esportives per tal d'obtenir dades comparatives sobre bones i males pràctiques que en serveixin com a punt de referència per tal millorar el nostre projecte.

Un cop finalitzada la fase d'anàlisi i planificació, entrem en la fase de l'elaboració de prototips i proposta del disseny segons les característiques definides en la fase anterior.

Aquesta segona fase té dues etapes.

## **Disseny conceptual i gràfic**

En aquesta fase es defineix l'arquitectura i sistemes de navegació de l'aplicació. Es desenvolupa el disseny conceptual que té la interfície de l'aplicació, l'arbre de continguts i l'elaboració de prototips de baixa definició (wireframes). Així mateix, es defineix la línia gràfica a seguir mitjançant una guia d'estils on es marquen les pautes gràfiques que l'aplicació ha de seguir (gamma cromàtica, logotip, tipologia…

## **Disseny del prototip**

Un cop finalitzada la primera etapa de la segona fase es desenvolupa un prototip d'alt nivell que ens permet identificar els principals problemes i defectes d'usabilitat que cal revisar i millorar. Aquesta fase es important perquè ens ajuda a corregir aquelles situacions que no hem detectat amb l'anterior etapa. Així mateix, ens permet tenir ja una primera maqueta gràfica bastant real del nostre projecte, un look & feel que serveix com a referència de l'aspecte visual i interactiu que tindrà la nostra aplicació un cop estigui ja desenvolupada.

Per últim, entrem en la fase d'avaluació i conclusions que ens permetrà identificar correctament el comportament i les necessitats de l'usuari. En aquesta fase cal definir una avaluació heurística de l`aplicació que ajudi a corregir i millorar els errors detectats en fases anteriors i un test d'usuaris final que serveixi per visualitzar si l'aplicació permetrà dur a terme les tasques previstes de manera eficient i satisfactòria un cop estigui ja operativa. A més em permetrà redactar un resum final de conclusions segons els resultats analitzats.

# <span id="page-11-0"></span>**5. Planificació**

## **PAC 1:** 16/02/2022 – 02/03/2022 **14 dies** Definició del projecte i pautes a seguir.

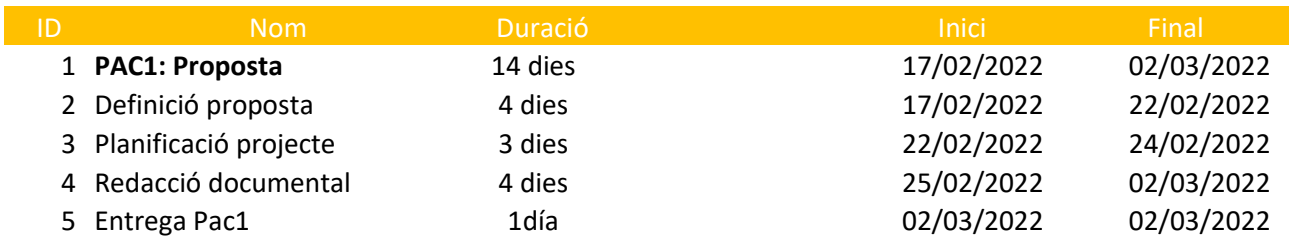

Taula 1: planificació PAC1

# **PAC 2:** 02/02/2022 –30/03/2022 **28 dies**

Definició del projecte i pautes a seguir.

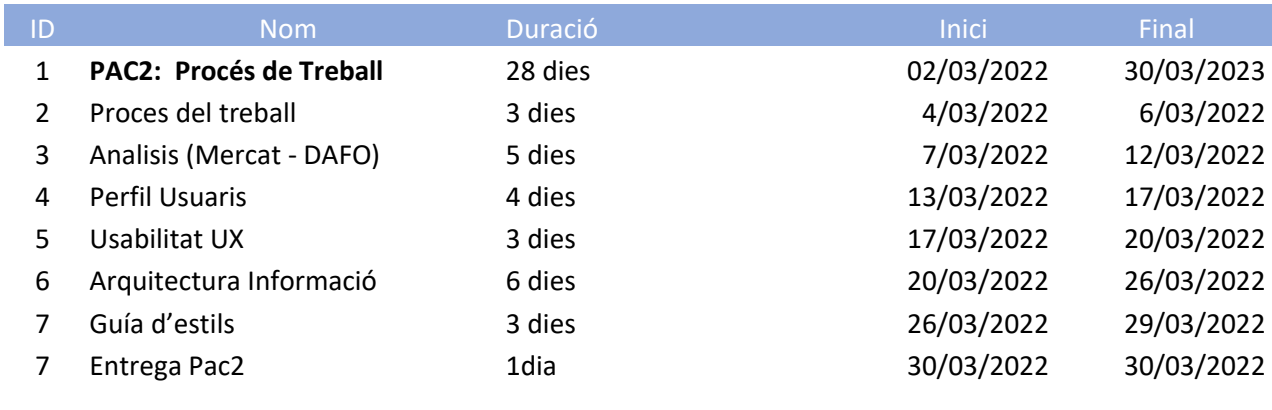

Taula 2: planificació PAC2

# **PAC 3:** 31/03/2022 – 01/05/2022 **32 dies**

Definició del projecte i pautes a seguir.

I

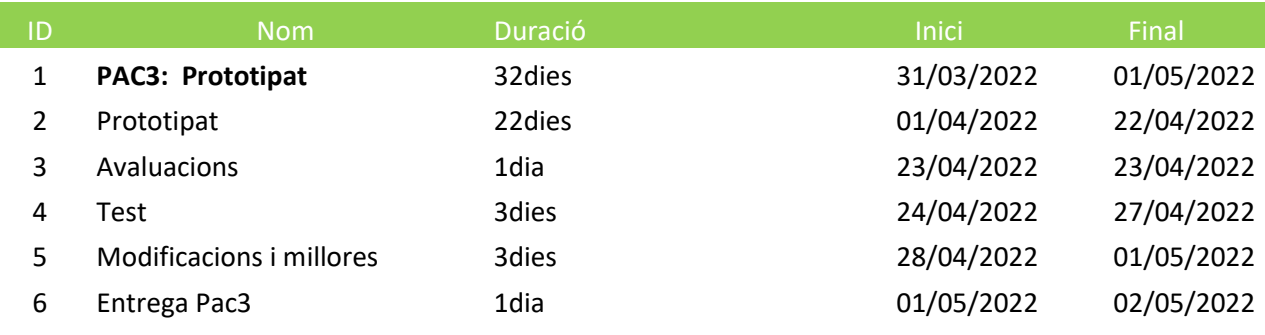

Taula 3: planificació PAC3

## **Lliurament final:** 04/05/2022 – 13/06/2022 **40 dies** Definició del projecte i pautes a seguir.

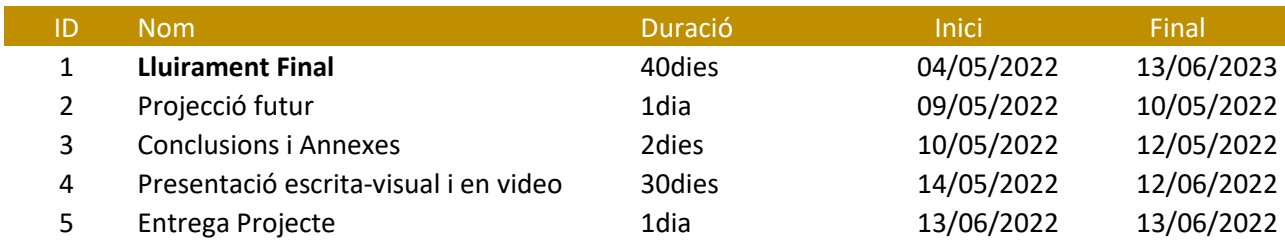

Taula 4: planificació Lliurament final

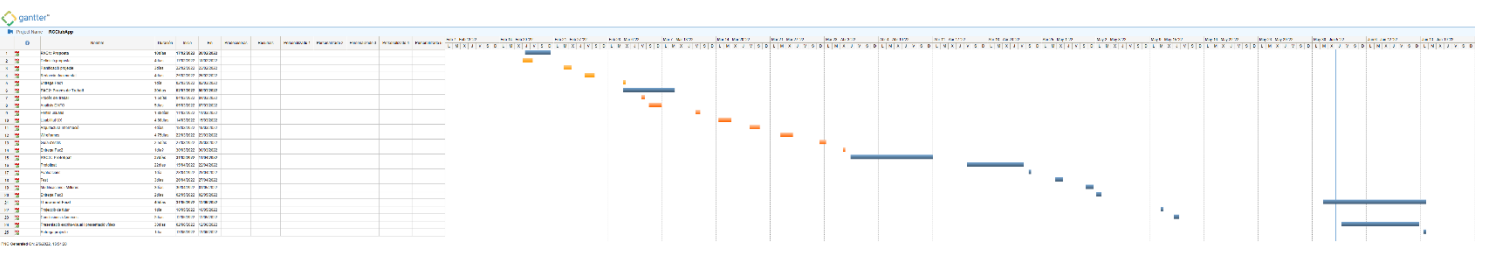

Figura 2: Diagrama de Gantt

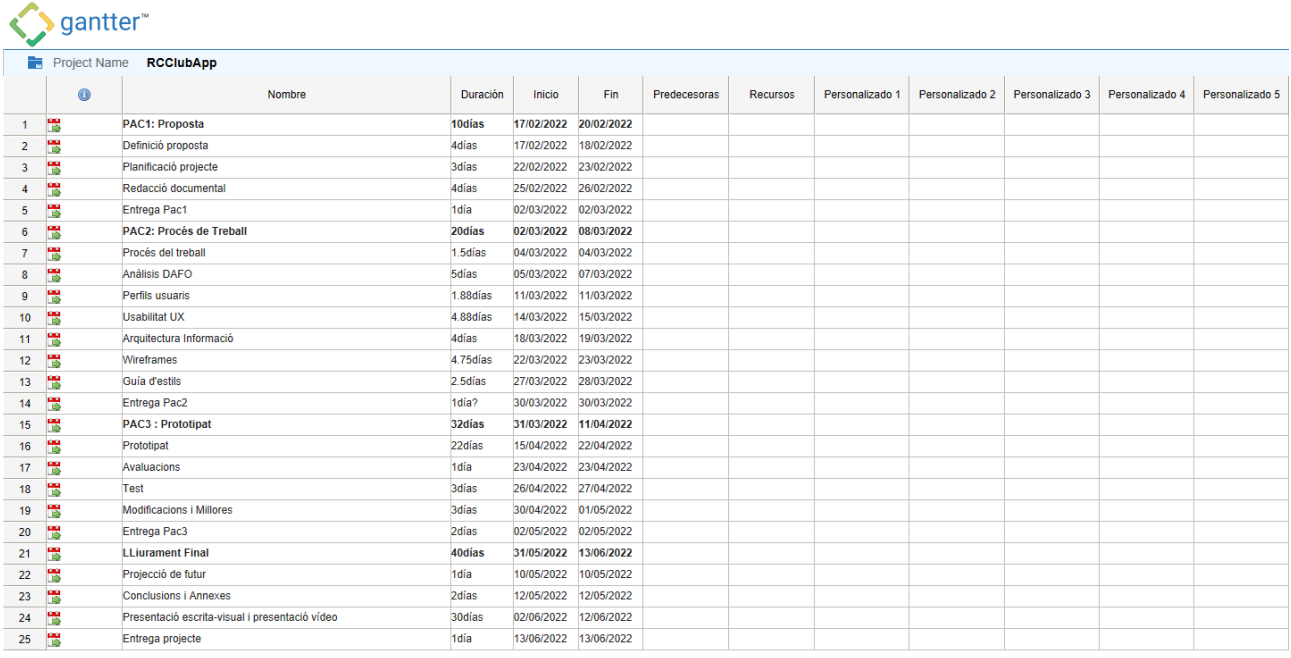

PNG Generated On: 2/6/2022, 15:55:21

Figura 3: Llista tasques

# <span id="page-13-0"></span>**6. Procés del treball**

Un cop finalitzada la fase de definició i planificació del projecte, a continuació es detallen aquelles tasques associades a l'execució del projecte, començant per l'anàlisi comparativa entre aplicacions que comparteixen característiques o objectius similars al nostre projecte, així com un estudi de mercat a través d'anàlisi DAFO que ens ajudarà a estudiar la situació que ens podem trobar a l'hora d' iniciar el projecte. Seguidament, ens centrarem en les etapes de disseny conceptual i prototipat, on treballarem els continguts

del projecte, es definirà l'arquitectura de la informació i el disseny conceptual de la interfície que estableix l'estructura jeràrquica de totes les seccions i el seu arbre de navegació.

A continuació es crearà la guia d'estils a seguir , es definirà el look & feel de l'aplicació, l'ús dels diferents elements gràfics i representatius i com cal aplicar-los en la interfície de l'aplicació.

Posteriorment, es treballarà amb els wireframes que permetrà la definició i disseny de l'esquelet de les diferents interfícies de l'aplicació i ens guiarà en les fases dels prototips de baixa i alta fidelitat.

En les següents etapes ja es mostra els diferents prototips gràfics corresponents a la interfície de l'aplicació. El prototip de baix nivell té com a objectiu, mitjançant un *mock-up*, analitzar de forma ràpida l'adequació dels diferents elements gràfics i guiar-nos per com s'ha de dissenyar següent prototipat, el d'alt nivell, el qual mostrarà la forma més representativa i fidedigna l'aplicació final. Amb aquest darrer prototipat es pot fer una anàlisi i valoració de la interacció que hi ha entre els diferents elements i pantalles de l'aplicació.

Per finalitzar, es realitzarà un estudi i anàlisis de la usabilitat a través d'una avaluació heurística per conèixer el context d'ús, detectar els errors i les necessitats a resoldre , així com un test d'usuaris que ens permeti validar les modificacions i millores aplicades. Finalment, es mostraran les conclusions finals i possibles accions i millores a realitzar en noves actualitzacions.

# <span id="page-14-0"></span>**7. Anàlisi de mercat**

En primer lloc, cal indicar que el fet que sigui una app exclusiva per associats fa complicat la recerca i comparativa amb altres aplicacions similars, ja que totes les funcionalitats només es poden accedir un cop l'usuari s'ha loguejat amb el seu accés de soci. Així doncs, part de l'anàlisi de benchmarking exposat en aquest document està basat en la informació extreta de pàgines informatives i de comentaris fets directament en les diferents plataformes de descàrrega d'aplicacions. Cal esmentar que no es contempla en aquest anàlisi, la cerca i estudi d'aplicacions que ofereixin solucions de gestió esportiva, sinó Club multiesportius que ja disposen de la seva pròpia aplicació. No es pretén avaluar amb quina eina han desenvolupat el seu propi sistema de gestió esportiva, sinó com ho ofereixen i de quina manera al seu públic objectiu, principalment al seu associat.

Així doncs, i després de les consideracions manifestes en el paràgraf precedent comencem analitzant les següents aplicacions:

## **App MyDir**

MyDir és una de les aplicacions oficials de la cadena de gimnasos de Catalunya. Bàsicament, permet als seus usuaris, un cop loguejats , cercar i accedir a la fitxa i horaris dels entrenadors personals i les seves activitats, filtrar i consultar disponibilitat i reservar plaça de l'activitat que es vulgui practicar.

MyDir està disponible pels dos sistemes operatius mòbils - iOs i Android i es pot descarregar gratuïtament des de les dues plataformes. Disposa d'una valoració bastant alta (App Store: 4,5 i Google Play: 4,7), encara que en algun comentari es manifesta que no és prou intuïtiva i que és bastant lenta de carregar.

Cal destacar que l'empresa DIR disposa d'altres aplicacions mòbils per altres serveis o activitats esportives, com per exemple PADEL DIR, el qual permet inscriure't a diferents tornejos o organitzar partits entre altres jugadors. També permet la reserva de pistes i la contractació de professors.

## **App Metropolitan**

Metropilitan Wellness és una de les aplicacions oficials de la cadena de gimnasos "premium" distribuïts per l'estat espanyol Metropolitan, encara que el seu us és exclusiu per alguns centres. Té diverses funcionalitats però bàsicament és una eina que permet gestionar i controlar tots els entrenaments, com per exemple realitzar un seguiment de les dades biomètriques (pes, massa muscular, greix corporal, etc…) del client, o bé triar fàcilment l'entrenament que es vol fer i connectar-se a la màquina d'entrenament amb Bluetooth o Codi QR i l'equip es configurarà automàticament amb el programa i mostrarà els resultats registrats automàticament en el compte de l'app.

També disposa d'una app més corporativa, on es pot accedir com a convidat i permet consultar els centres, horaris i activitats entre altres serveis. També permet fer-se soci des de la pròpia aplicació. Cal fer referència que alguns dels continguts són desviats a la web corporativa.

Metropilitan Wellness està disponible en ambdues plataformes, encara que no està compatible per a tots els dispositius mòbils. Té una valoració baixa (2,6) i segons els darrers comentaris falla bastant.

## **App Rafa Nadal Club**

Aquesta aplicació mòbil està centrada més com canal comunicació i interacció entre el Club i el seu associat. Permet disposar del carnet virtualitat, sent una opció útil en el cas de que calgui identificar-se per l'accés al recinte, permet consultar les dades administratives i rebre tot tipus de notificacions via push.

Rafa Nadal Club disposa d'unes impressionants instal·lacions a Mallorca amb diferents ofertes esportives com és el tenis, pàdel o fitness. L'aplicació no és exclusiva del Club, ja que moltes opcions les carrega dins la pàgina del desenvolupador.

## **App FCBarcelona**

Encara que aquesta app no està orientada a l'usuari el qual s'està analitzant en aquest projecte, sinó al soci "seguidor" del FC.Barcelona, s'ha considerat important fer alguna referència sobre funcionalitats que poden ser interessants tenir en compte a l'hora de projectar l'arquitectura de l'aplicació com podria ser la creació d'espais per patrocinadors, creació de formularis de seguiment i/o satisfacció, servei de ticketing a diferents esdeveniments o bé diferents estratègies d' engagement i/o avantatges amb l'associat.

Tanmateix, es referència com a estudi del disseny UX/UI , objectiu principal d'aquest projecte. En aquest sentit, cal assenyalar que l'aplicació oficial del FCbarcelona ofereix un disseny molt atractiu amb una usabilitat intuïtiva on es pretén potenciar l'entreteniment amb contingut multimèdia i és buscar en tot moment la participació de l'usuari.

En següent llistat s'inclou una sèrie de característiques estretes de les app's consultades i que es consideren optimes aportacions pel desenvolupament de RCClubApp.

- App accés exclusiu socis
- Interacció entre usuaris
- Contractació o reserva de serveis en línia
- Accés multiesport
- Opcions personalitzades
- Notificacions via push
- Consulta horaris serveis
- Accés agenda esportiva
- Disseny acurat i amigable

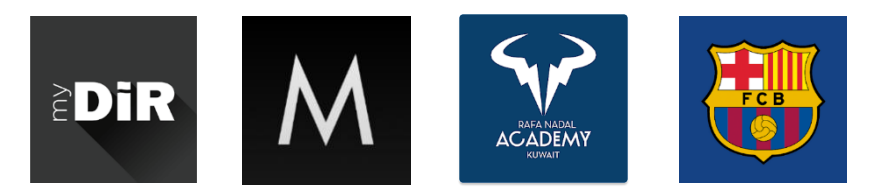

Figura 4: Logotips d'aplicacions cercades

# <span id="page-16-0"></span>**8. Anàlisi DAFO**

L'anàlisi DAFO permet avaluar com a característiques internes les Debilitats i Fortaleses i com característiques externes les Amenaces i Oportunitats del nostre projecte.

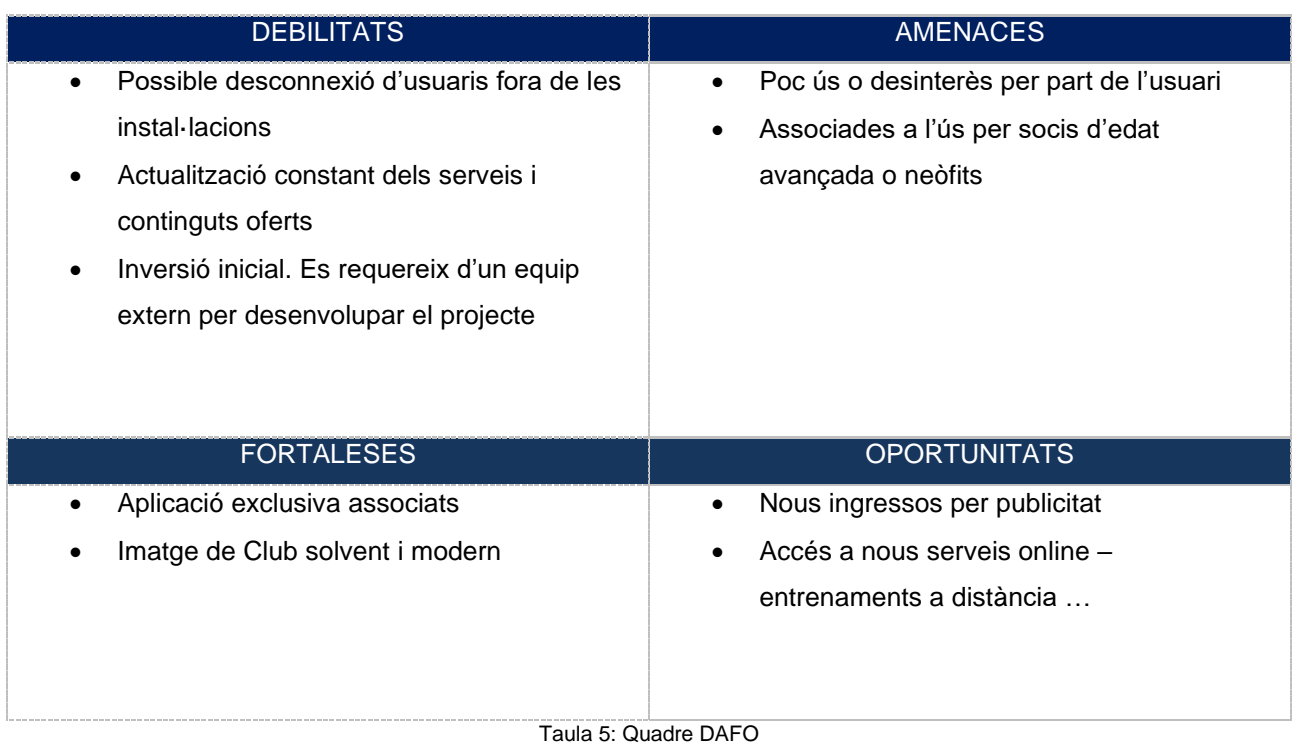

# <span id="page-17-0"></span>**9. Perfil d' Usuaris**

En primer lloc ,cal assenyalar que el públic objectiu al qual va dirigit aquesta aplicació és exclusivament usuaris associats al Club, així doncs tenen com a nexe comú que tots practiquen algun esport dins les instal·lacions del complex esportiu, per tant, disposen d'un únic perfil un cop es descarreguen i entren a l'app amb el seu número de soci.

Per definir d'una manera més concreta les funcionalitats associades a les seves preferències , un cop *loguejats* podran preseleccionar les activitats esportives que hi practiquin i només interactuaran amb aquelles opcions que ofereixi l'esport definit en el seu perfil.

Lògicament com totes les aplicacions digitals, ens trobem amb usuaris que tenen certes limitacions tecnològiques (usuaris neòfits) o usuaris que estan acostumats a la utilització d'eines o recursos tecnològics (usuaris avançats) . Cal assenyalar que no es fa aquest tipus de distinció dins d'aquest projecte, ja que es tindrà en compte una usabilitat adequada per usuaris amb diferents graus d'experiència.

A continuació mostrem alguns exemples de fitxes d'usuari on es detallen característiques i interessos per tal de filtrar-los dins l'aplicació:

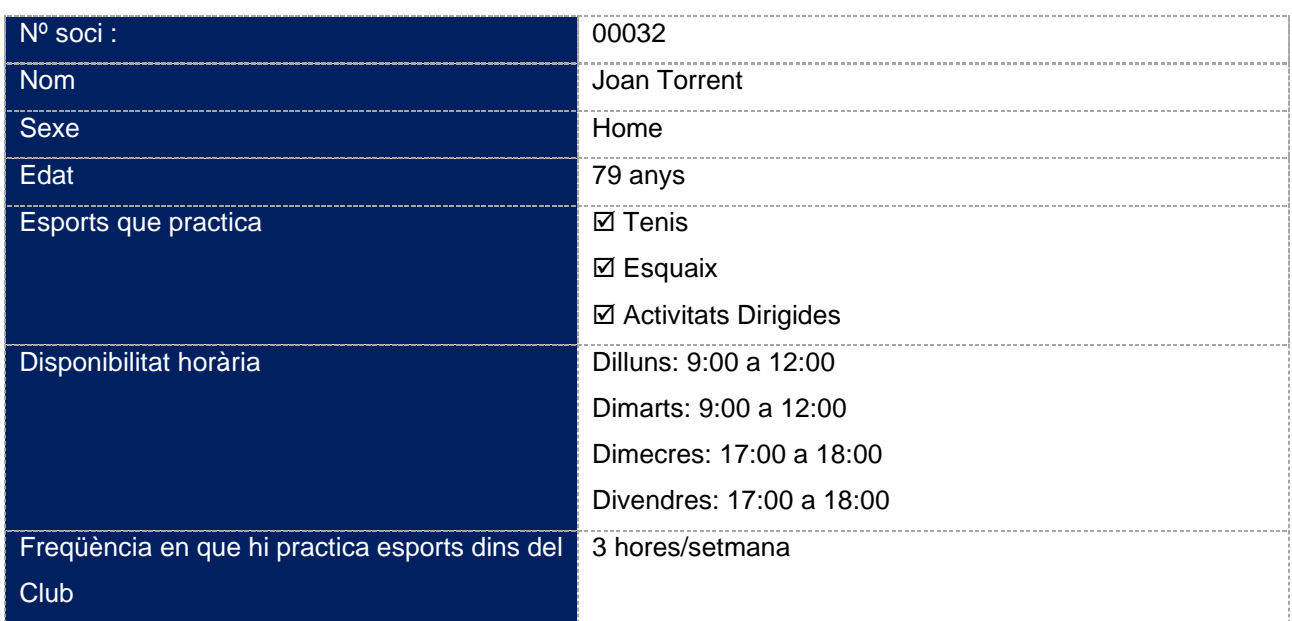

Usuari 1

Taula 6: Perfil usuari 1

# **Escenari**

En Joan és un senyor d'edat avançada, possiblement jubilat que hi va 3 hores a la setmana a practicar algun dels seus esports preferits. En aquest cas, es crearà un filtre perquè només interactuï amb les activitats relacionades amb els esports que hi practica. La disponibilitat horària servirà per si algun soci amb les mateixes afinitats i horaris vol contactar amb ell per jugar a un dels esports comuns.

## Usuari 2

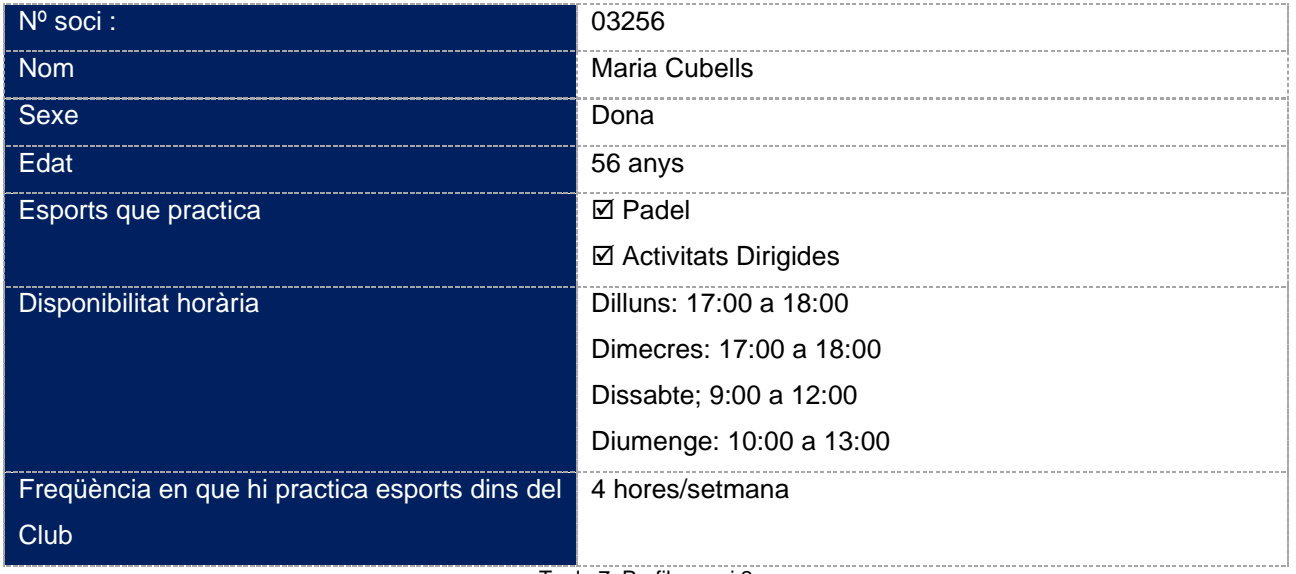

Taula 7: Perfil usuari 2

# **Escenari**

Maria és una senyora de 56 anys, possiblement laboralment activa, que va 4 hores a la setmana a practicar algun dels seus esports preferits. Igual que el cas anterior, es crearà un filtre perquè només interactuï amb les activitats relacionades amb els esports que hi practica. Possiblement, algun dimecres pugui contactar des de l'app amb el Joan per trobar-se en les Activitats Dirigides.

# Usuari 3

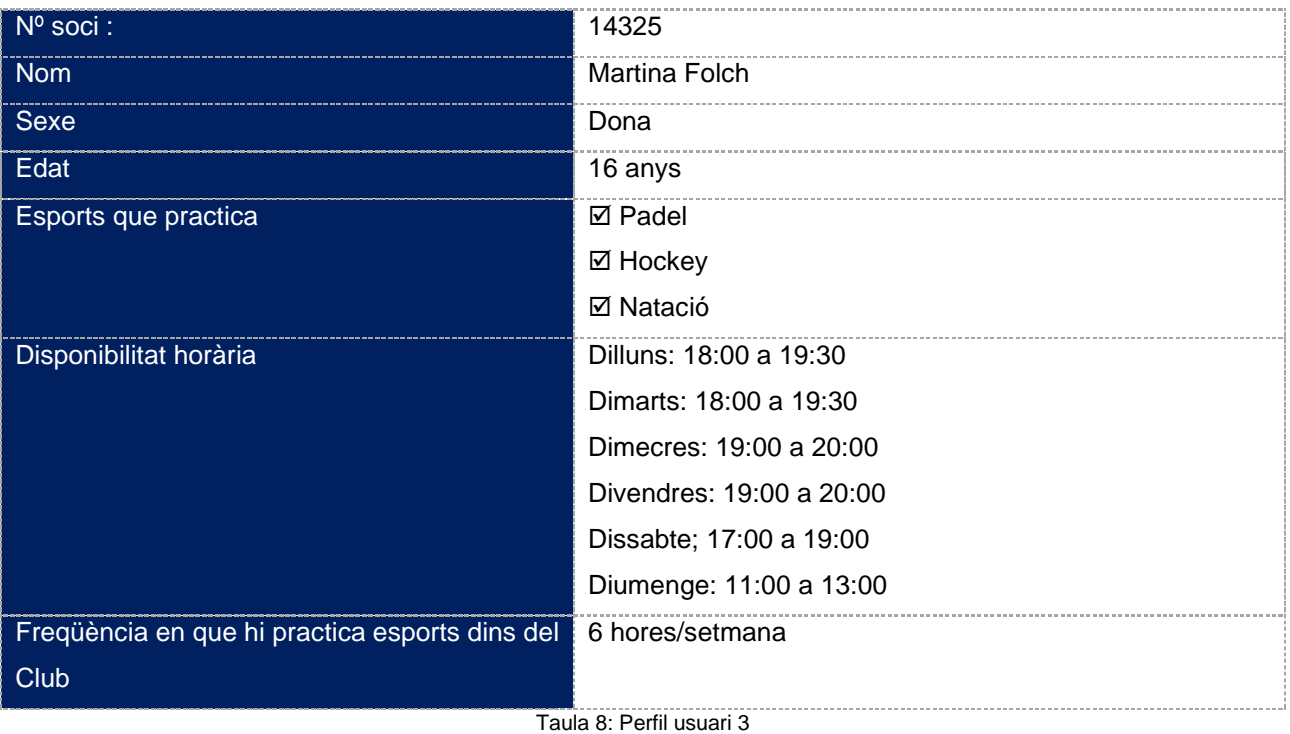

# **Escenari**

Martina és una adolescent, possiblement estudiant de batxillerat, que pot anar 6 hores a la setmana al Club. En l'app només tindrà actius els esports que hi practica. Com comparteix afició amb la Maria, si algun diumenge necessita una parella esportiva per jugar a Padel hi podrà contactar amb ella.

# **Tipus de perfils segons l'ús**

Aquesta app està orientada al Soci del Club el qual te una edat molt diversa (3-99 anys) amb una experiència i expectatives molt dispar en l'ús de l'aplicació. Les condicions o estatus sociodemogràfic no defineixen el públic objectiu.

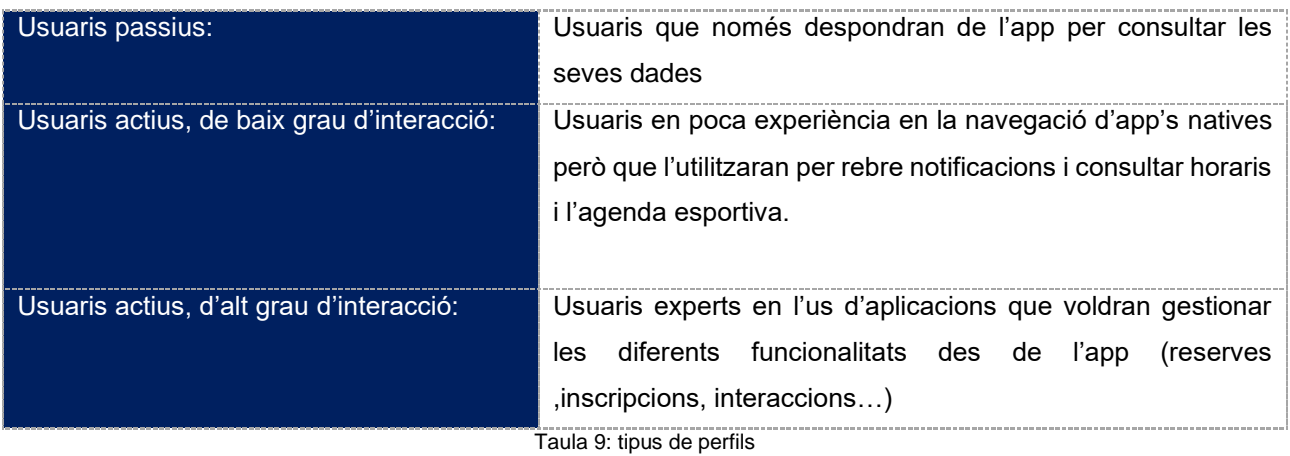

# <span id="page-20-0"></span>**10. Usabilitat / UX**

Amb l'objectiu de garantir una usabilitat i experiència d'usuari satisfactòria, es planteja un enfocament de Disseny Centrat a l'Usuari (DCU) que faciliti la interacció de la forma més fàcil, còmoda, segura e intel·ligentment possible. Així doncs, i seguint els principis bàsics d'usabilitat és important tenir en compte els següents punts:

## **Navegació**

- La navegació serà igual en tota l'aplicació.
- El menú de navegació s'identifica clarament en totes les pantalles.
- Les funcionalitats més importants seran accessibles des del mateix menú.
- Els botons de navegació tindran un reconeixement gràfic que indiqui si estan o no actius.

## **Coherència arquitectònica i visual**

- És important establir convencions lògiques i estàndards.
- La interfície ha d'estar organitzada des de la perspectiva de l'usuari.
- Totes les seccions i/o pantalles tindran un mateix layout gràfic, estructural i jeràrquic.
- Disseny estètic constant, minimalista i elegant seguin les pautes marcades en el full d'estils.

## **Continguts i estètica informativa**

- Les pàgines no hauran de contenir informació innecessària.
- Evitar estructures amb molts nivells de profunditat.
- La informació relacionada estarà agrupada dins el mateix apartat.
- Encara que el disseny ha de prevenir error de l'usuari, en cas que hi hagi aquests han de ser clar i visibles (exemple: camps de formularis no omplerts).

Un cop tinguem una versió inicial, i seguint les pautes d'usabilitat, es realitzen diferents proves d'avaluació que permetin comprovar si el disseny i l'arquitectura plantejada compleixen amb les bases recomanades i ens ajudarà a detectar possibles errors de l'aplicació. Seguin amb els principis heurístics de Nielsen es catalogarà els errors en 3 nivells (lleu, greu i molt greu) i es proposaran les possibles solucions. També es verifica si disseny de les pantalles compleix els mínims exigibles per garantir la màxima usabilitat.

Finalment, es fan proves i testos amb usuaris que ens permeti validar les modificacions i millores aplicades. Pels testos es contarà amb la participació de 3 persones que responguin al perfil detallat en l'apartat Perfils d'Usuaris i que hauran de signar un consentiment per al tractament les dades obtingudes, realitzar un qüestionari previ al test, seguir les pautes definides en escenaris i tasques a realitzar durant el test amb usuaris i per últim informar un qüestionari post-test.

# <span id="page-21-0"></span>**11. Arquitectura de la Informació**

Un cop realitzar l'estudi de mercat i havent-hi analitzat altres aplicacions mòbils, definirem a continuació l'arquitectura de la informació i el disseny conceptual de la interfície, tenint en compte el disseny centrat en l'usuari i la usabilitat analitzada anteriorment. Així doncs, s'ha procurat definir un arbre de navegació poc profund, màxim 3 nivells, que simplifiqui la navegació per part de l'usuari i millori la seva experiència amb l'aplicació.

# <span id="page-22-0"></span>**11.1 Arbre de navegació**

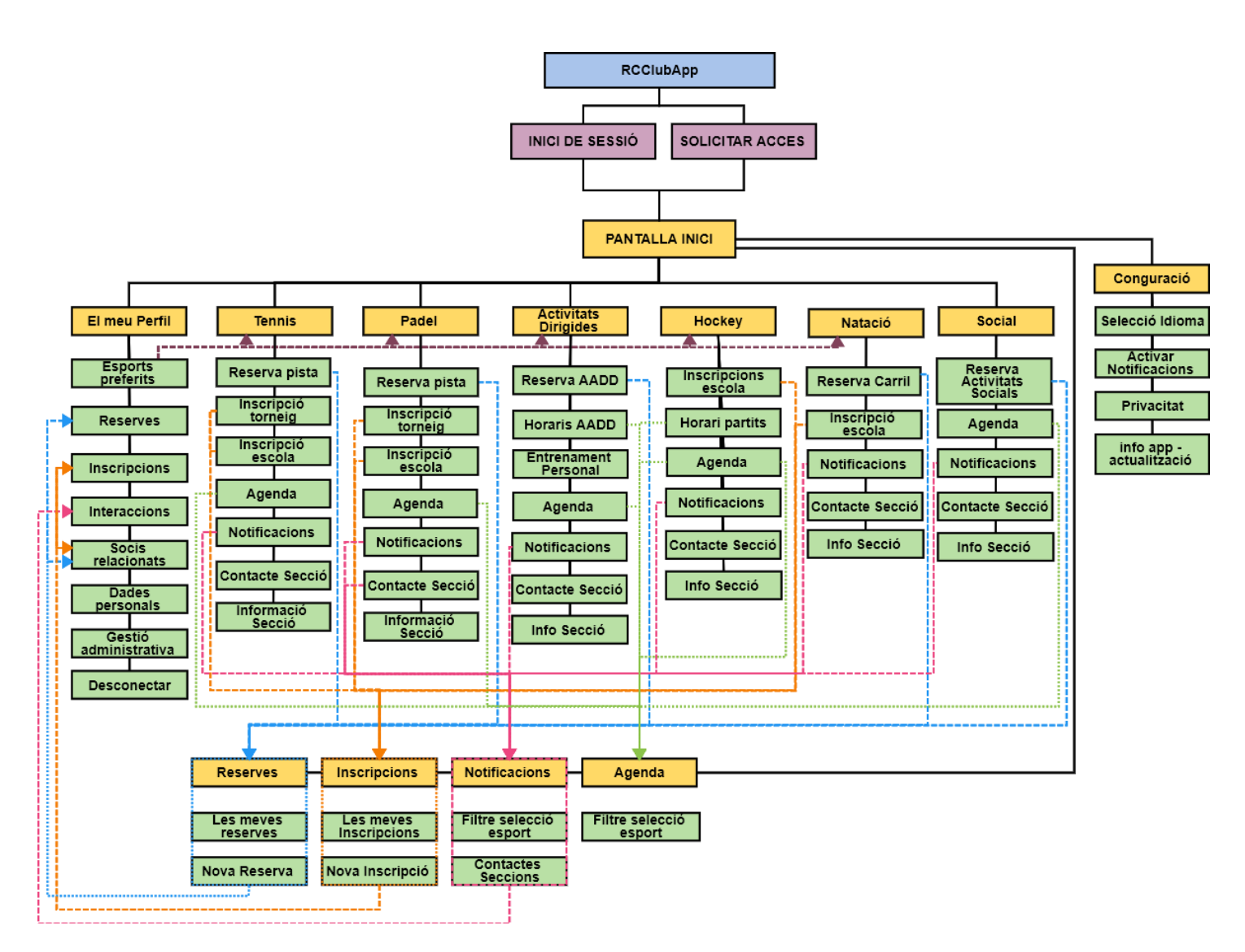

Figura 5: Arbre navegació aplicació

Com es planteja en l'arbre de navegació, l'usuari un cop loguejat pot accedir directament a les diferents seccions esportives que a predefinit com a "preferides", tenint en compte que el primer cop que entri li demanarà que esculli els seus esports dins el menú inicial de configuració. En el cas que vulgui canviar o afegir algun esport tan sols haurà d'anar al seu perfil i configurar-ho.

Tanmateix, l'usuari podrà accedir directament a les principals funcionalitats com serien les inscripcions a tornejos o escoles o reserves de pistes i/o activitats o bé des de la secció escollida o bé directament des de les icones principals que seran accessibles en tota la navegació.

# <span id="page-23-0"></span>**11.2 Wireframes**

En la següent fase del treball, es generen els wireframes corresponents a les pantalles principals de cada Secció, a fi de definir com quedarà distribuïda la informació a cada una de les pantalles, la col·locació de cada element representatius i la interacció amb l'usuari.

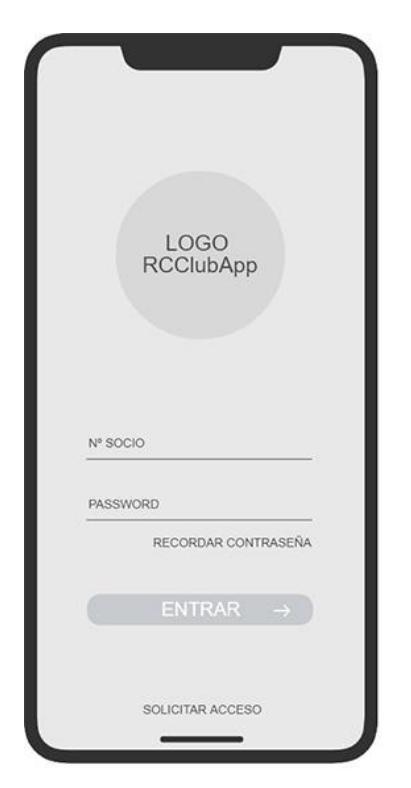

# **Registre / inici de sessió**

En aquesta pantalla l'usuari pot registrar-se o iniciar la sessió amb el seu compte si ja està registrat.

Figura 6: wireframe inici sessió

## **Pantalla Inici**

Aquesta és la pantalla principal de l'aplicació, on es mostra els diferents esports que l'usuari ha predefinit, incloent-hi la informació més rellevant de cadascun d'ells, a més de l'accés a totes les funcionalitats de l'esport escollit. En el menú inferior hi trobem un accés directe a les principals funcionalitats de l'aplicació (perfil, reserves, inscripcions, notificacions i agenda).

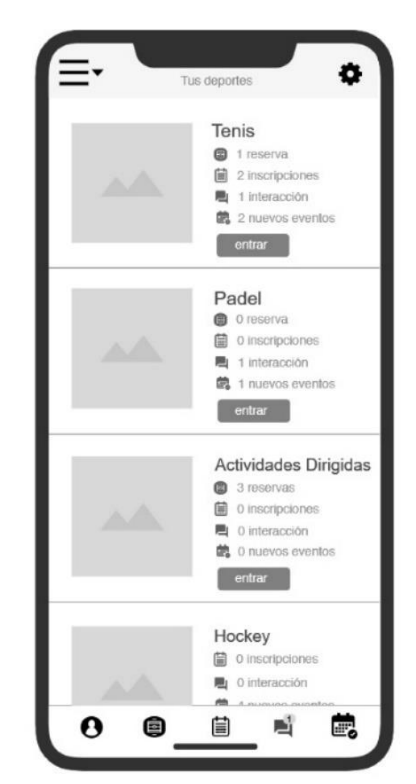

Figura 7: wireframe pantalla inici

**Pantalla menú navegació** 

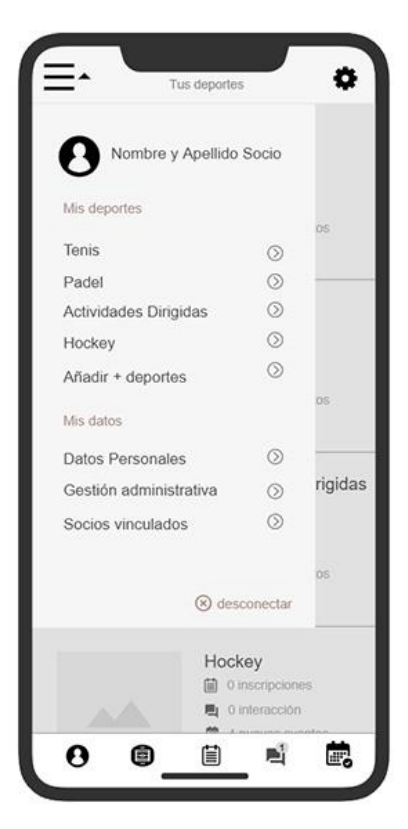

Des d'aquí podem accedir als diferents esports escollits i també afegir-ne aquells que també es practiquen al Club. També podem accedir el nostre perfil per gestionar les dades personals i administratives, a més de poder vincular als nostres familiars també socis, principalment els fills i així poder tramitar algunes opcions des del nostre perfil, per exemple la inscripció a escoles esportives.

Figura 8: wireframe menú navegació

## **Pantalla secció**

Aquesta es la pantalla inicial d'una secció predefinida. Des d'aquí podem veure i accedir a les principals funcionalitats de la secció, com serien les nostres reserves, inscripcions, esdeveniments així com la resta de continguts on caldrà desplaçar-se a través de la pantalla (scroll down).

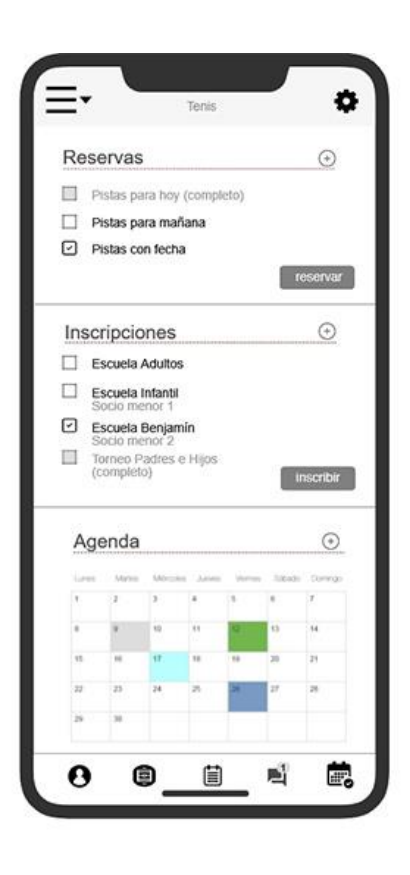

Figura 9: wireframe pantalla secció

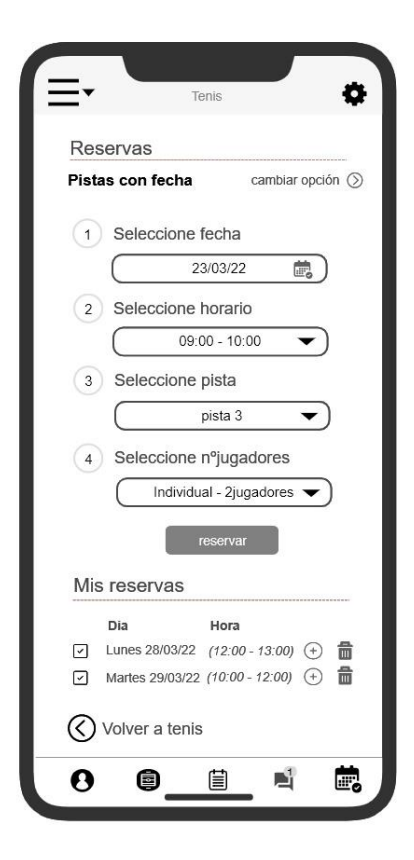

## **Pantalla de reserves**

En aquesta pantalla podem fer una reserva de l'esport escollit, en el cas plantejat és tracta d'una reserva de pista de tennis. A més disposem d'un llistat amb les reserves ja confirmades.

Figura 10: wireframe pantalla reserves

## **Pantalla d' inscripcions**

En la pantalla d'inscripcions podem inscriure'ns a les activitats de l'esport escollit o inscriure algun dels membres familiars que tenim associats. En l'exemple exposat s'està gestionant la inscripció d'una escola de tennis d'un fill menor.

A més podem veure el detall de les inscripcions ja efectuades.

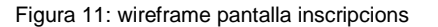

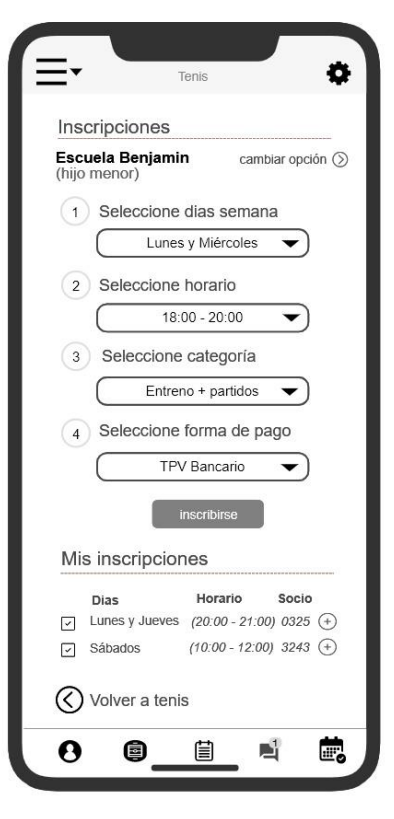

#### **Pantalla d' agenda**

En aquesta pantalla visualitzarem els darrers esdeveniments de l'esport escollit, on es marcaran les dates d'inici i finalització de l'esdeveniment. Així mateix, podem consultar a través d'un calendari la resta d'esdeveniments.

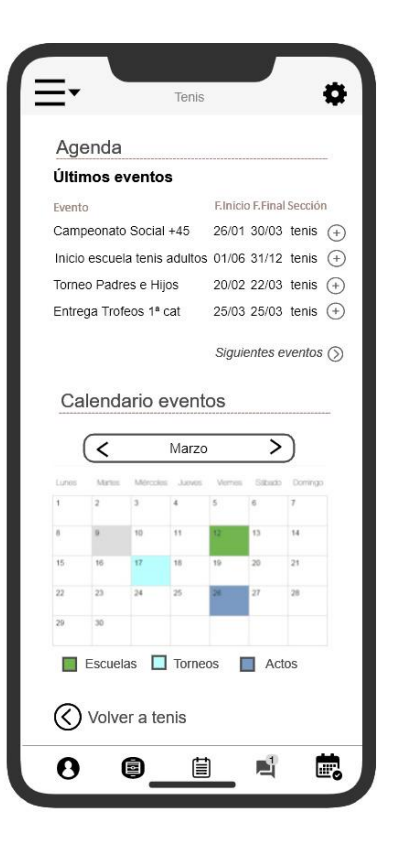

Figura 12: wireframe pantalla agenda

## **Pantalla de Notificacions**

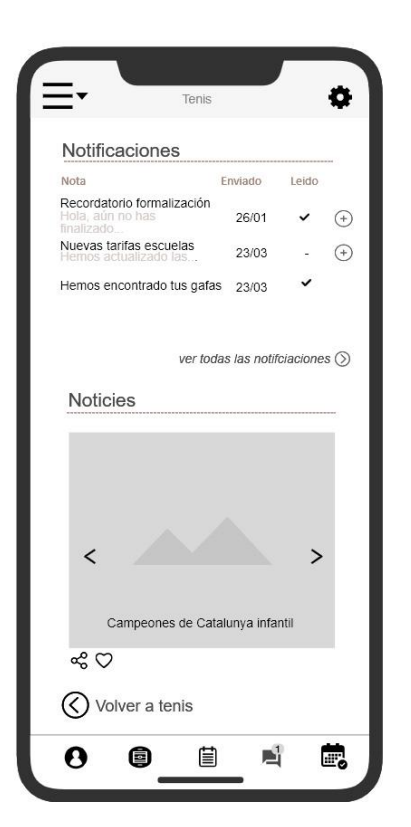

Aquesta es la pantalla de notificacions i notícies on es mostraran aquelles notificacions que corresponguin tant de l'esport escollit com alertes generals. Aquestes notificacions seran rebudes via push i podran ser consultades a través d'aquesta pantalla. A més, disposarem d'un espai de notícies on es publicaran aquelles notícies mes genèriques de la secció.

Figura 13: wireframe pantalla notificacions

## **Pantalla de secció**

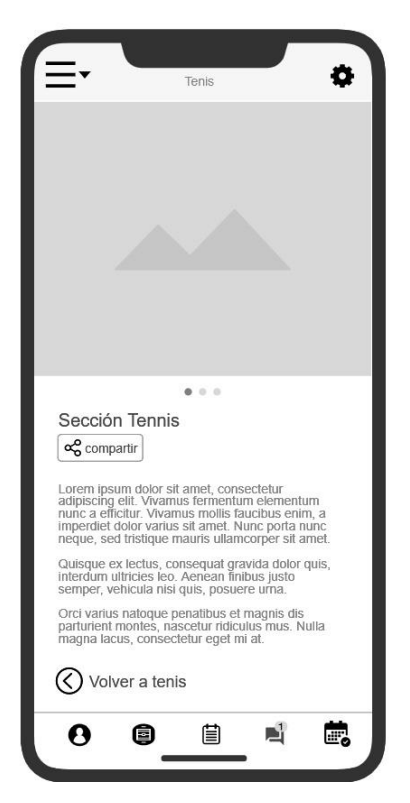

La pantalla de secció tindrà informació general de la secció esportiva. En el cas que ho requereixi la secció podrà informar d'horaris, preus o serveis que s'ofereixin.

Figura 14: wireframe pantalla secció

# <span id="page-28-0"></span>**12. Guia d'estils**

El disseny utilitzat en l'app vindrà marcat per l'actual guia d'estils del Club, on s'estableixen les línies bàsiques de disseny que fonamenten el grafisme de l'escut del imagotip oficial i la seva utilització en suports digitals així els elements derivats i el seu entorn d'ús com seria la tipografia o la paleta cromàtica que respectarem en la seva aplicació per tal d'assegurar-nos la màxima consistència entre dissenys.

Així doncs, la identitat visual proposada té com a punt de partida establir un disseny visual clar i minimalista que faciliti la llegibilitat i compressió del contingut de l'aplicació, aplicant una font i una mida tipogràfica que permeti mantenint la uniformitat de totes les pantalles. Pel que fa a l'ús dels colors corporatius, es planteja la seva utilització en la capçalera i el peu de les pantalles per tal que l'usuari pugui identificar i relacionar amb la identitat de l'entitat esportiva.

# **Paleta Tipogràfica**

Per facilitar la lectura de pantalla, s'utilitzarà tipografies "Sans- Serif", concretament Open Sans i es diferenciarà els paràgrafs i títols amb la mida i color de la font.

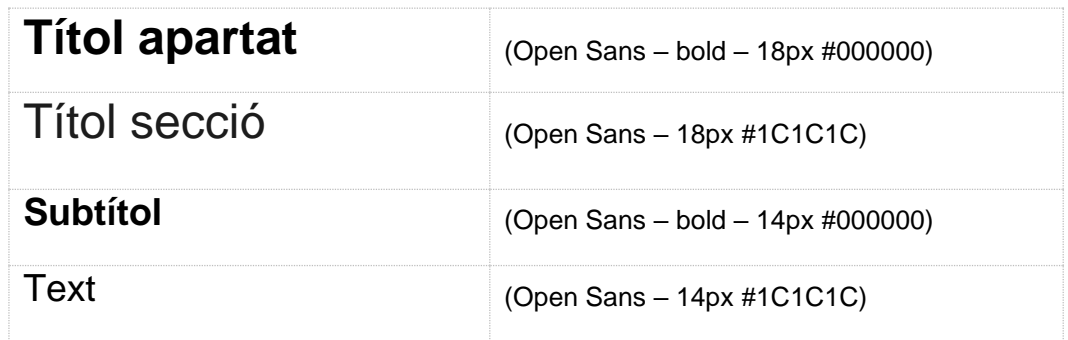

Taula 10: Paleta tipogràfica

## **Paleta cromàtica**

La paleta cromàtica utilitzada es basa en 4 colors dels quals el gris és el més predominant, ja que es el que es farà servir en la base iconogràfica de l'aplicació, principalment en els menús i els botons de navegació. El negre serà utilitzat en alguns recursos pictogràfics i els dos colors restants són els corporatius de l'entitat esportiva que com ja s'ha fet referència anteriorment seran els color de fons utilitzats en la capçalera i el peu de navegació.

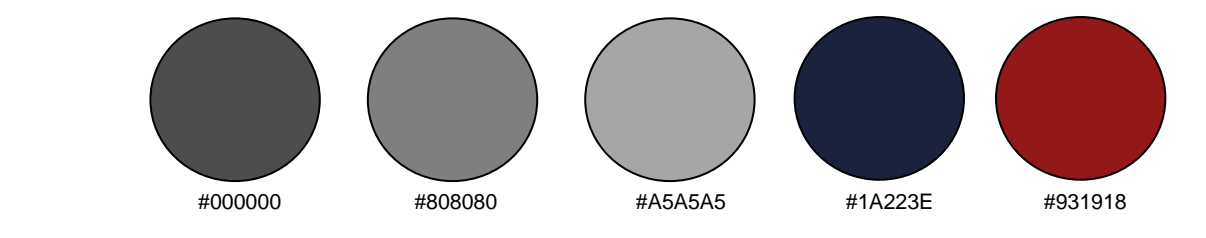

Figura 15 : Paleta cromàtica

# <span id="page-30-0"></span>**13. Prototipat**

# **Baixa Intensitat (Lo-Fi)**

El prototip que es mostra a continuació conté el disseny visual que s'ha definit anteriorment en el wireframe Assenyalar que s'ha afegit les pantalles tal i com es veu el contingut sense desplaçar-se i un format estès on apareix tota la informació de cadascun dels apartats. **AN** 

 $9:41$ 

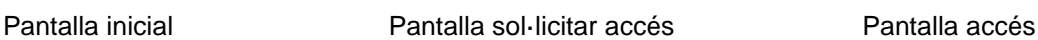

 $\ln \epsilon =$ 

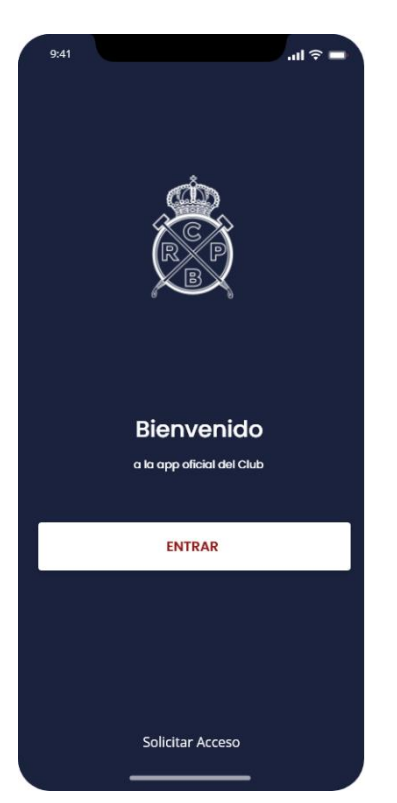

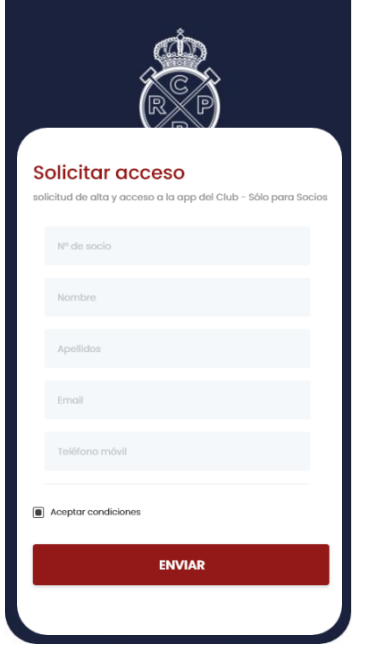

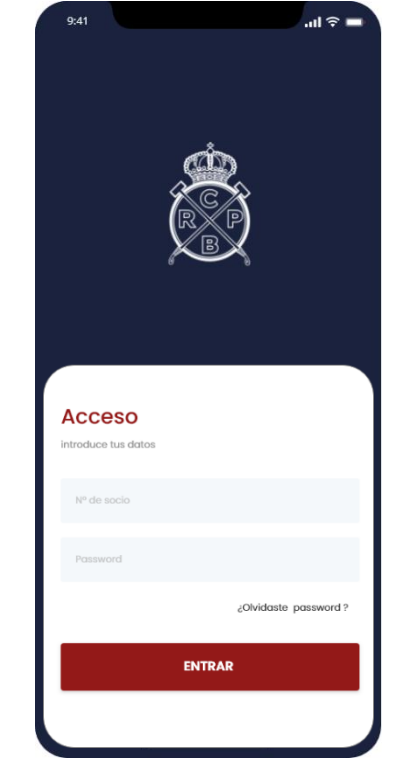

Figura 16: Prototipat pantalla inicial Figura 17: Prototipat sol·licitar accés Figura 18 Prototipat accés

Pantalla Configuració Pantalla Configuració

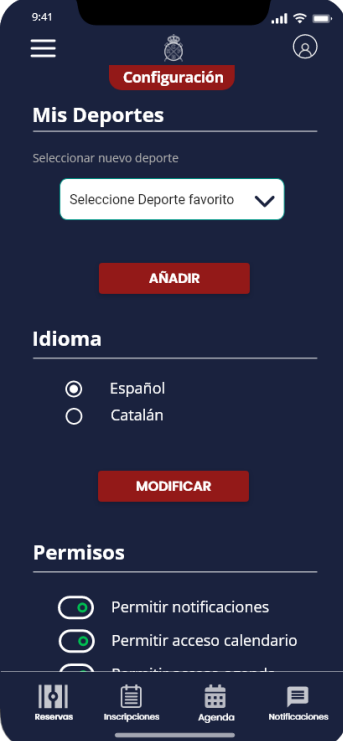

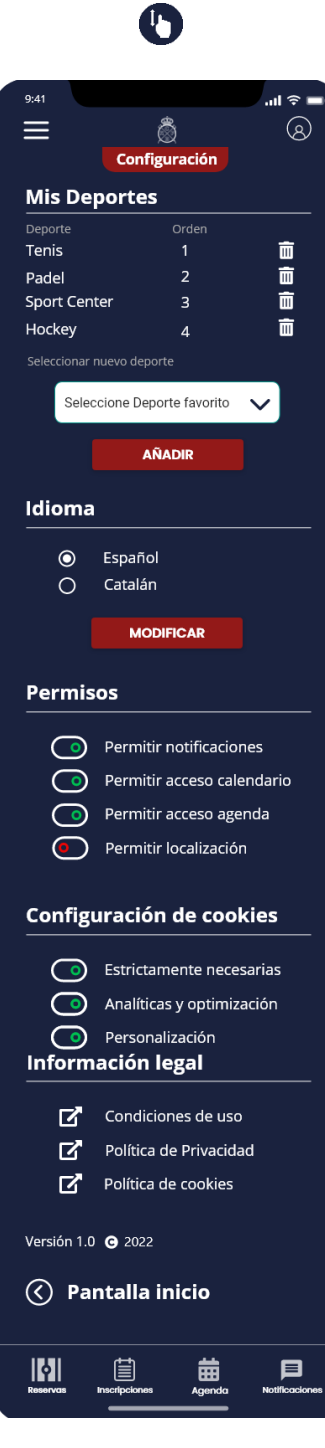

Figura 19: Prototipat configuració Figura 20: Prototipat configuració1 Figura 21: Prototipat menú

 $\ln 3 =$ Ô  $\equiv$  $\circledcirc$ Inicio **Mis Deportes**  $\circledcirc$ Tenis  $\odot$ Padel  $\odot$  $\odot$ SportCenter  $\circledcirc$ Hockey  $\overline{\mathbf{B}}$  $\circledcirc$ Añadir deporte **Mis Datos** Datos personales  $\odot$ Gestión administrativa  $\textcircled{\small\bf}$ Socios vinculados  $\circledcirc$ Configuración  $\odot$ ┓ Desconectar  $\circledR$  $\mathbb{M}$ 圁 曲 曰

#### Pantalla menú

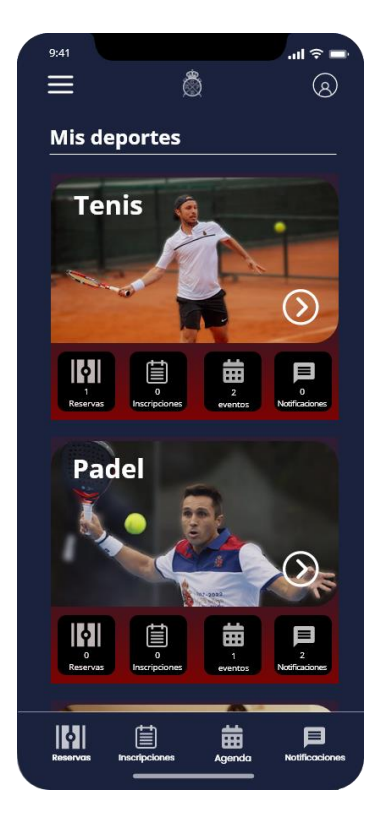

 $\bullet$ 

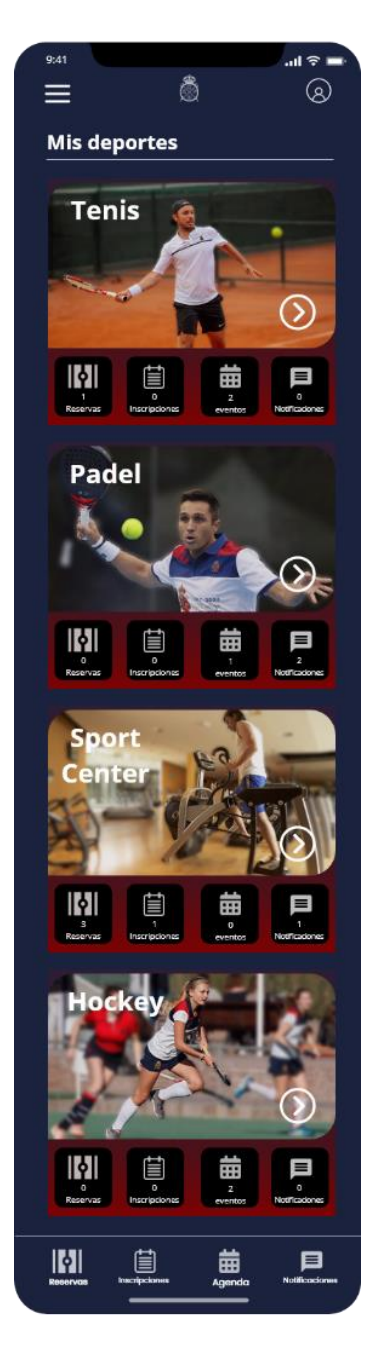

Pantalla inici Pantalla inici Pantalla Tennis

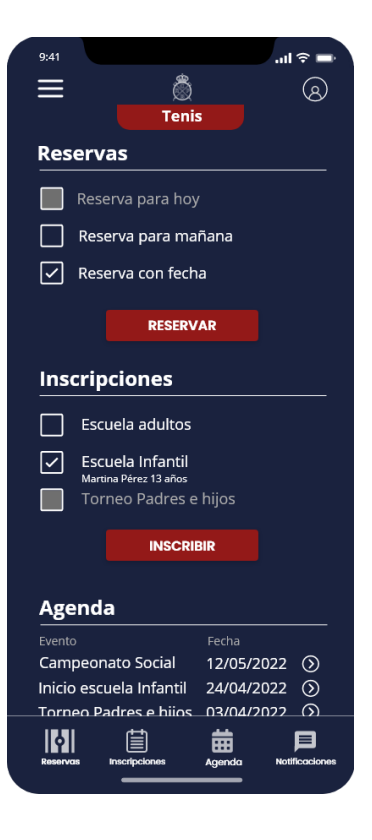

Figura 22: Prototipat inici Figura 23: Prototipat inici1 Figura 24: Prototipat pantalla tennis

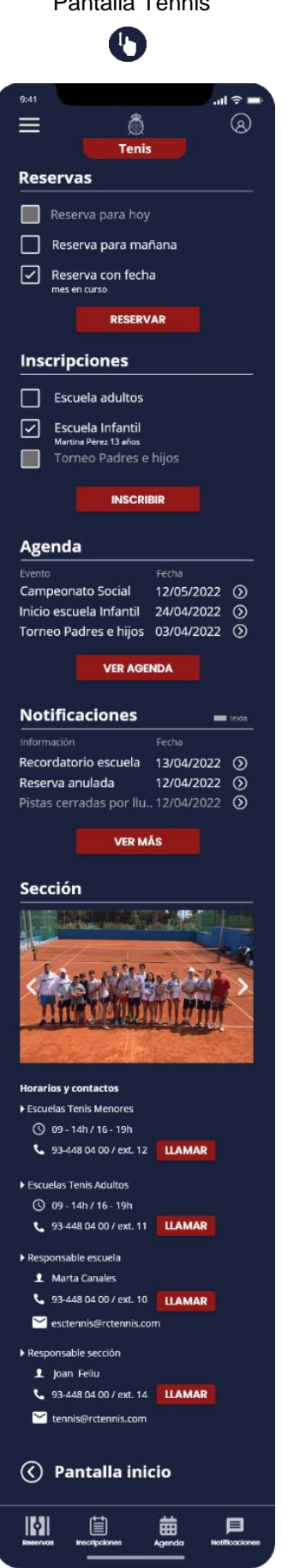

Figura 25: Prototipat pantalla tennis1 Figura 26 Prototipat reserves tennis Figura 27 Prototipat reserves tennis

# Pantalla Tennis Pantalla reserves Tennis Pantalla reserves

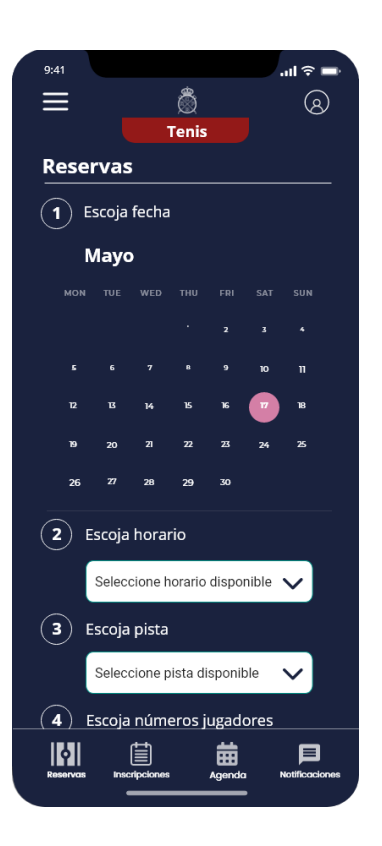

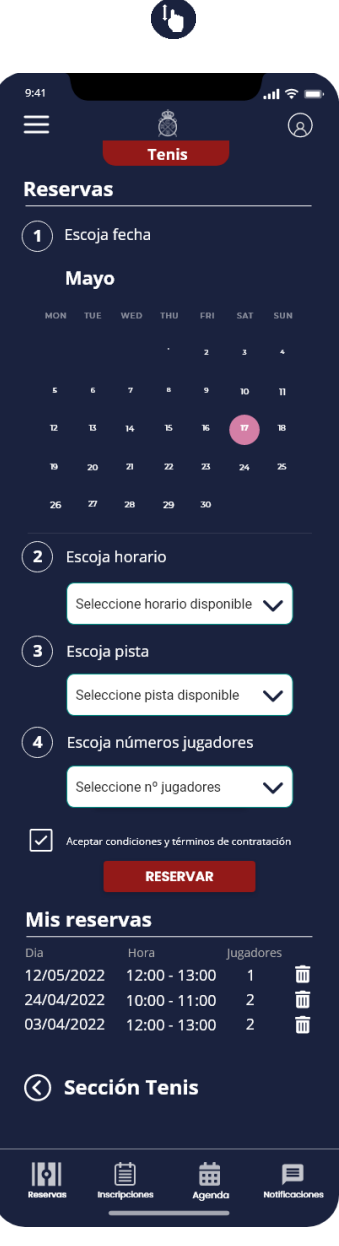

Pantalla Inscripció Tennis Pantalla Inscripcions Pantalla Notificacions

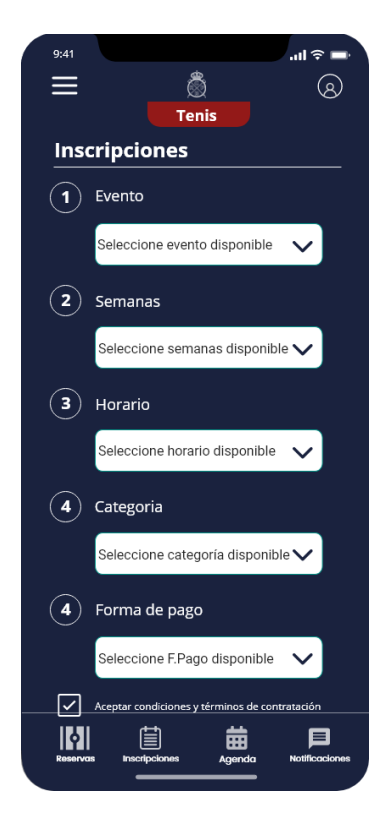

Figura 28 Prototipat inscripcions tennis Figura 29 Prototipat reserves Figura 30 Prototipat inscripcions

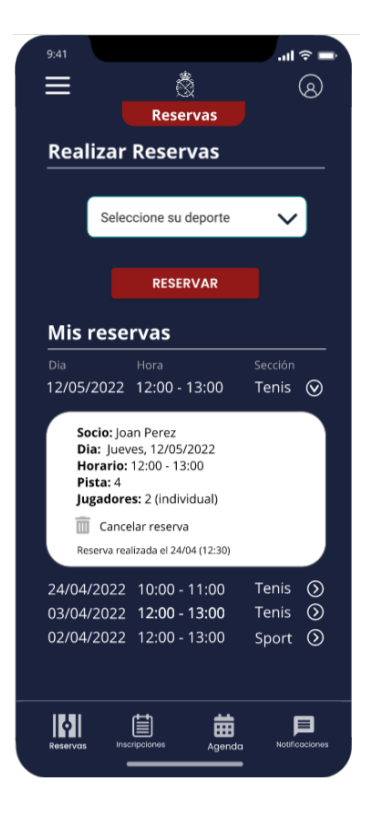

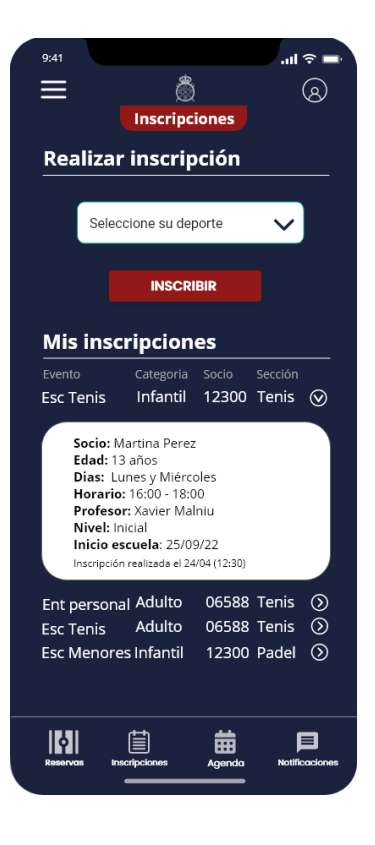

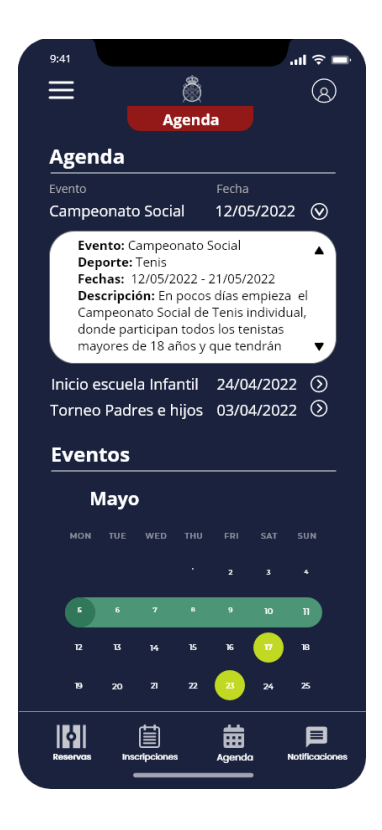

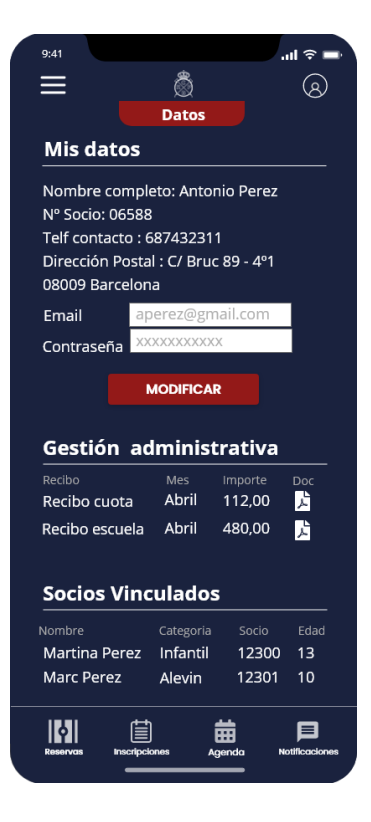

### Pantalla Agenda Pantalla Mis Datos Pantalla Notificacions

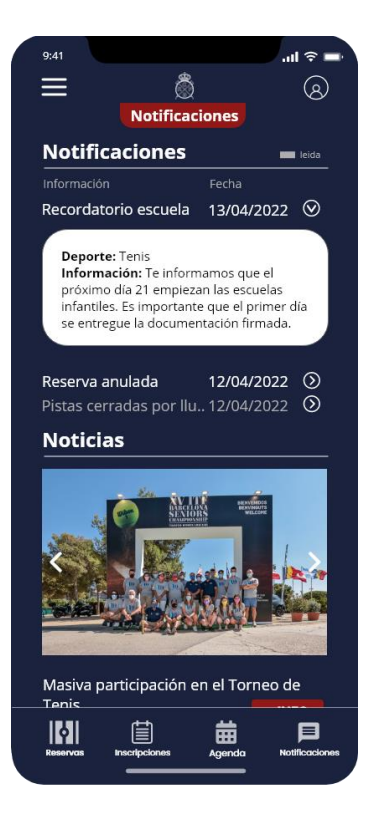

Figura 31 Prototipat agenda Figura 32 Prototipat Mis Datos Figura 33 Prototipat Notificacions

O  $\ln 3 =$  $\equiv$ Ô  $^{\circ}$ Pade **Reservas**  $\Box$  Reserva para hoy Reserva para mañana  $\boxed{\smash[b]{\hspace{0.5cm}\triangleleft}}$  Reserva con fecha RESERVAR Inscripciones  $\Box$  Escuela adultos Escuela Alevín<br>Marc Pérez 13 años Torneo Social **INSCRIBIR Agenda** Campeonato Social 12/05/2022 (5) 24/04/2022  $\circledcirc$ Inicio escuela Alevín 03/04/2022  $\overline{O}$ **Torneo Social VER AGENDA Notificaciones Mill** leida Fecha Recordatorio escuela 13/04/2022  $\odot$ Reserva confirmada 12/04/2022 <br>Pistas cerradas por Ilu.. 12/04/2022 <br>Pistas cerradas por Ilu.. 12/04/2022 <br>Q **VER MÁS** Sección **Horarios y contactos** Escuelas Padel Menores ① 09 - 14h / 16 - 19h 4 93-448 04 00 / ext. 12 **LLAMAR** Escuelas Padel Adultos **9** 09 - 14h / 16 - 19h  $\frac{1}{2}$  93-448 04 00 / ext. 11 **LIAMAR** ▶ Responsable escuela L Jesús Porta 4 93-448 04 00 / ext. 11 **LLAMAR**  $\blacksquare$  escoadel@rctennis.com ▶ Responsable sección 1 Joan Feliu 4 93-448 04 00 / ext. 14 **LLAMAR** tennis@rctennis.com  $\circled{\left(\right)}$  Pantalla inicio  $\mathbb{R}$ 圁 目 龠

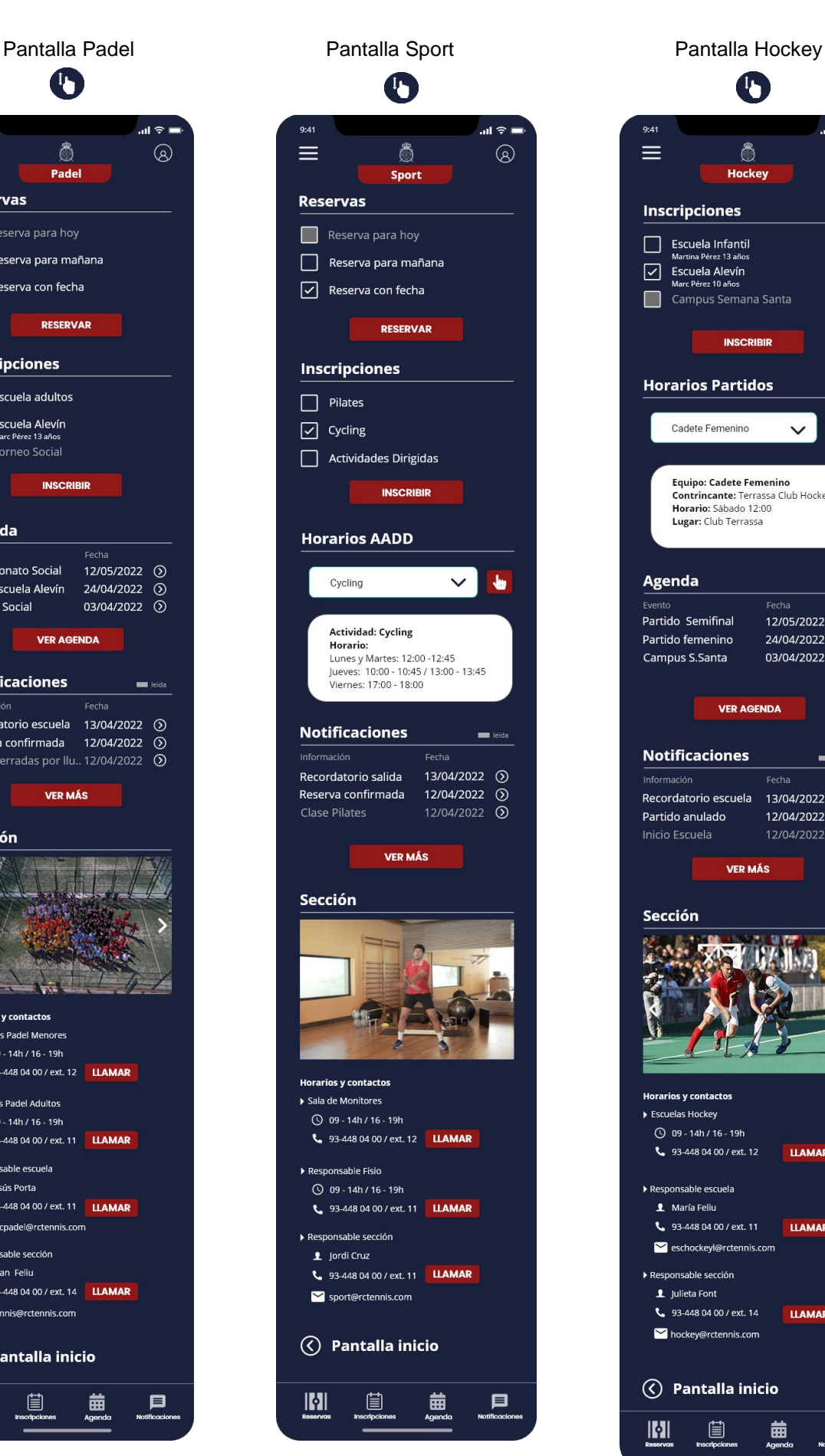

Figura 34 Prototipat Padel Figura 35 Prototipat Sport Figura 36 Prototipat Hockey

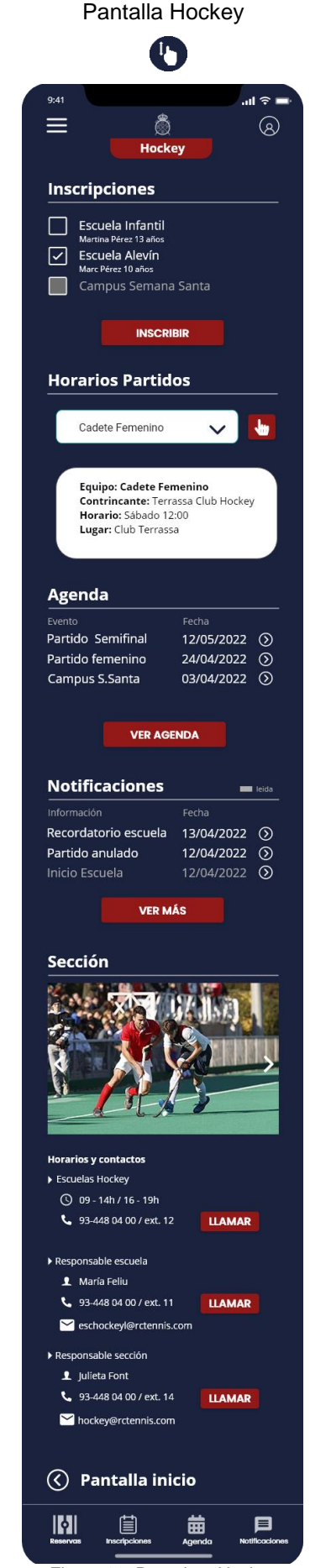

Memòria de Projecte Final de Grau[37]

# <span id="page-37-0"></span>**Alta Intensitat (Hi-Fi)**

En el prototip d'alta fidelitat s'ha afegit la interacció per tal de permetre la navegació per les diferents pantalles de la interfície. Per aconseguir-ho s'ha desenvolupat a través del programari Adobe XD i en aquest enllaç es pot visualitzar el prototip interactiu.

[https://xd.adobe.com/view/a844e62a-aa77-4ea8-860a-f8205a7c5bc5-fd17/?fullscreen](https://xd.adobe.com/view/a8884cb5-deb2-4f4a-9f17-ec1553b761b2-fddb/screen/c6cc7364-7706-4b27-a105-d17083b3a820?fullscreen)

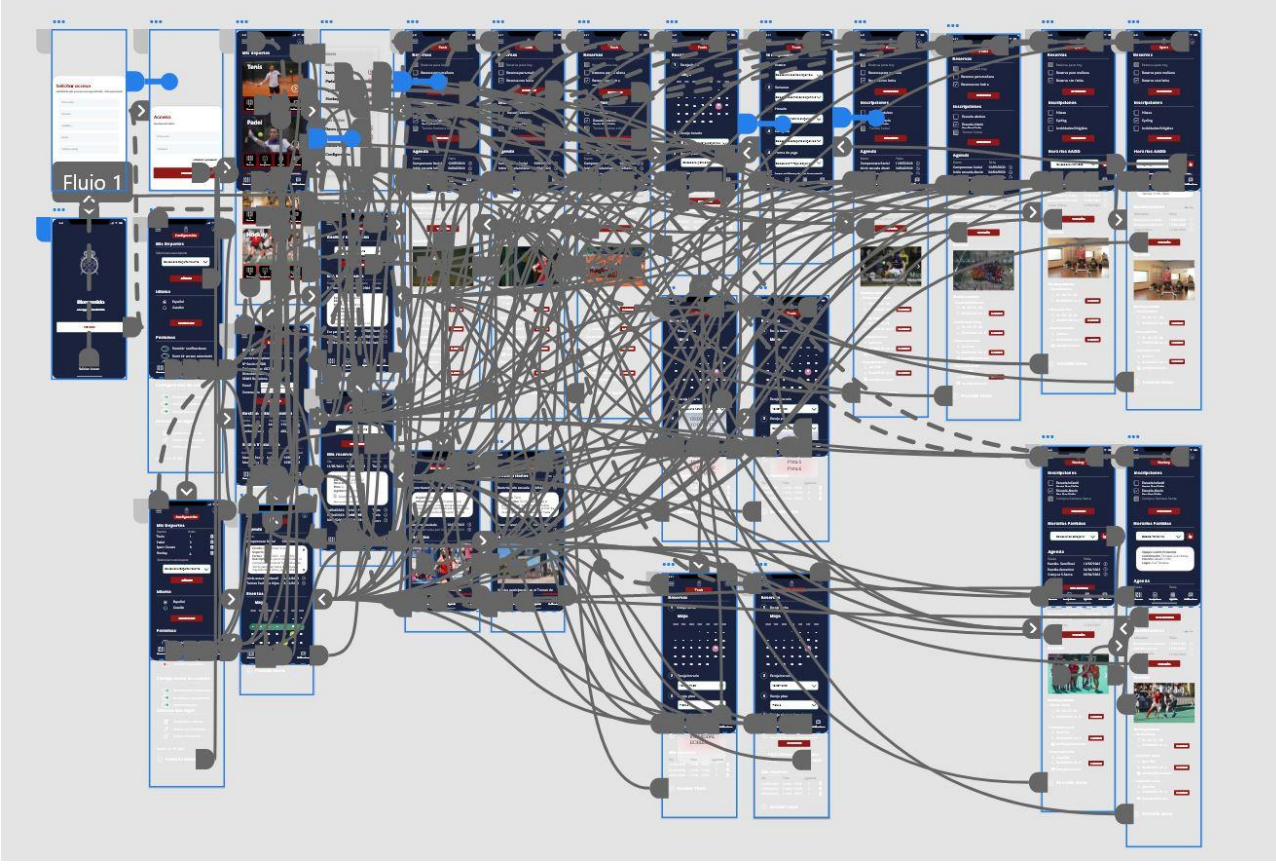

Figura 37 : Diagrama alta intensitat

# <span id="page-38-0"></span>**14. Avaluacions**

Després de finalitzar la fase del prototipat, comença la fase d'avaluació. La primera metodologia d'avaluació és el test sense usuaris, on es té en compte els principis heurístics d'usabilitat on podrem identificar els possibles problemes de navegació, visibilitat i disseny.

Per aconseguir-ho primer es realitzarà primer un passeig cognitiu que ens donarà una idea de la magnitud de dificultat que pot arribar a tenir l'usuari en complir les tasques de manera intuïtiva i en segon lloc, una avaluació heurística que ens permetrà detectar els errors mitjançant els principis de Jakob Nielseni on es determinarà si es compleixen o no els mínims exigibles i necessaris relacionats amb els objectius de l'aplicació, la lògica de l'estructura i l'arquitectura de la informació.

Posteriorment, és realitzarà el test amb usuaris on l'objectiu principal és trobar les principals dificultats amb la que es troba l'usuari a l'hora de navegar i utilitzar les funcions de l'aplicació.

# **Passeig cognitiu i avaluació heurística**

Després de realitzar un recorregut cognitiu i analitzar els diferents principis heurístic del prototipat, s'inclou la següent taula agrupen els errors derivats de l'avaluació per tasca i principi juntament amb la solució proposada i el nivell de categorització de l'error (GREU/MODERAT/LLEU)

# 1. Visibilitat de l'estat del sistema

RCClubApp hauria de mantenir informat a l'usuari de tot el que està passant i proporcionar resposta en un temps raonable.

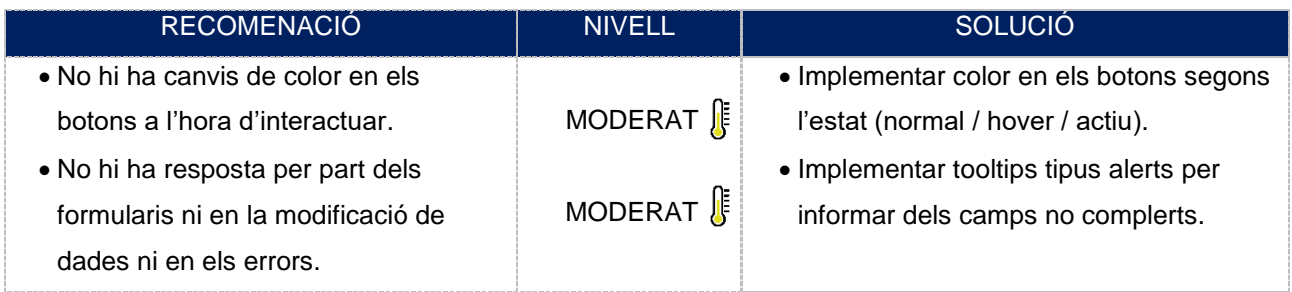

Taula 11: Avaluacions visibilitat de l'estat del sistema

# 2. Relació entre el sistema i el món real

Cal utilitzar convencions del món real, com serien expressions i paraules que resultin familiars. La informació ha d'aparèixer en un ordre lògic i natural

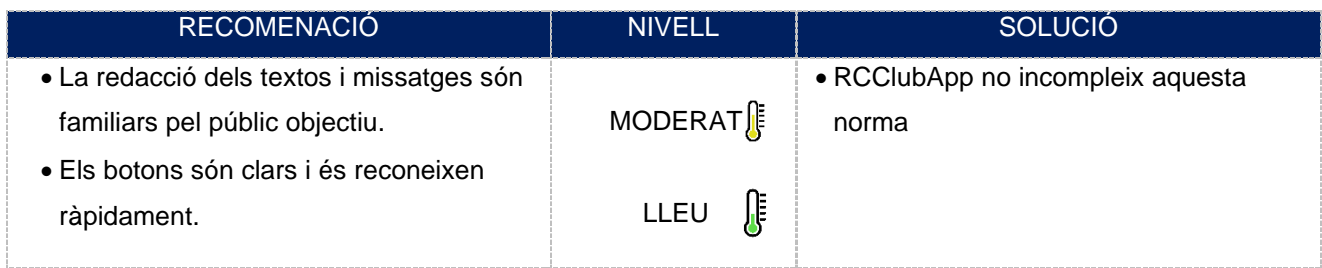

Taula 12: Avaluacions relació entre el sistema i el món real

# 3. Control i llibertat de l'usuari

L'usuari ha de disposar d'una sortida fàcilment reconeguda per tal d'abandonar l'estat on es troba. Ha de disposar de la capacitat de desfer o repetir una acció executada.

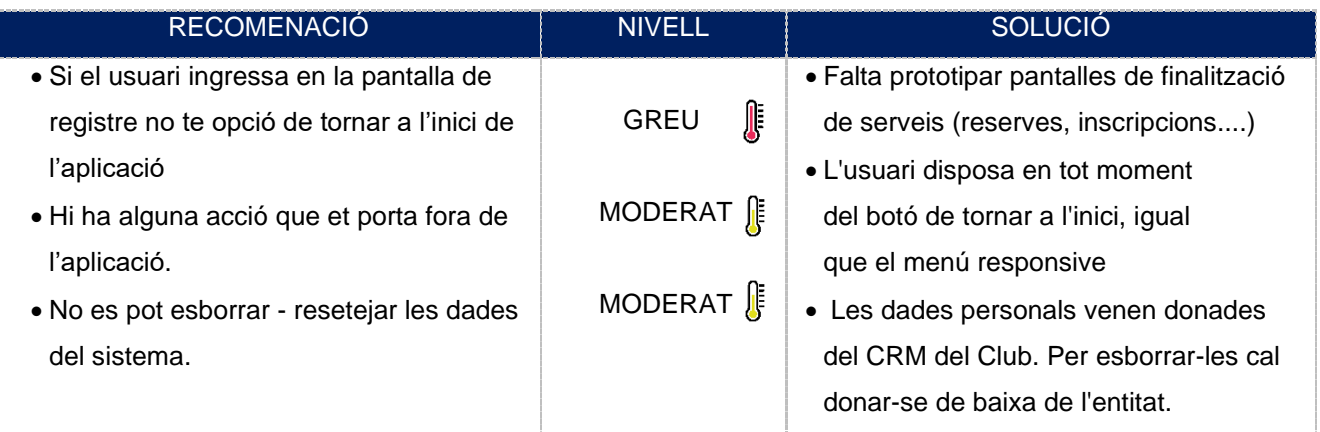

Taula 13: Avaluacions control i llibertat de l'usuari

# 4. Consistència i estàndard

És convenient seguir convencions. Els usuaris no han de saber que diferents accions o situacions són el mateix.

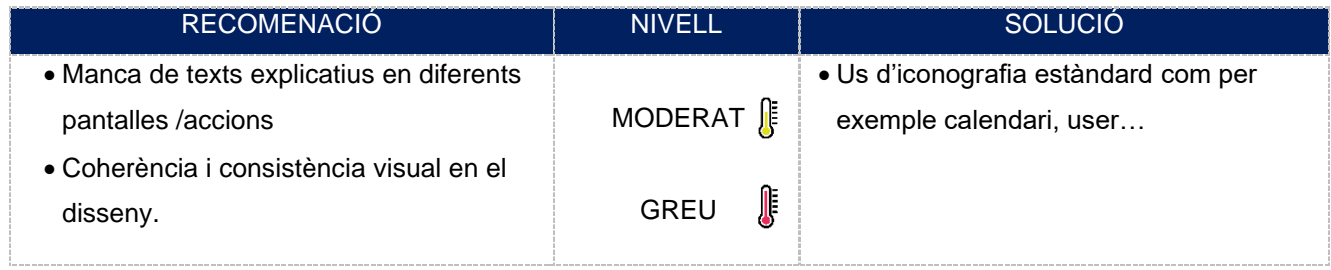

#### Taula 14: Avaluacions consistencia i estàndard

# 5. Prevenció d'errors

Prevenir l'existència d'errors mitjançant un disseny acurat. Els missatge d'error han d'incloure una confirmació abans d'executar-se.

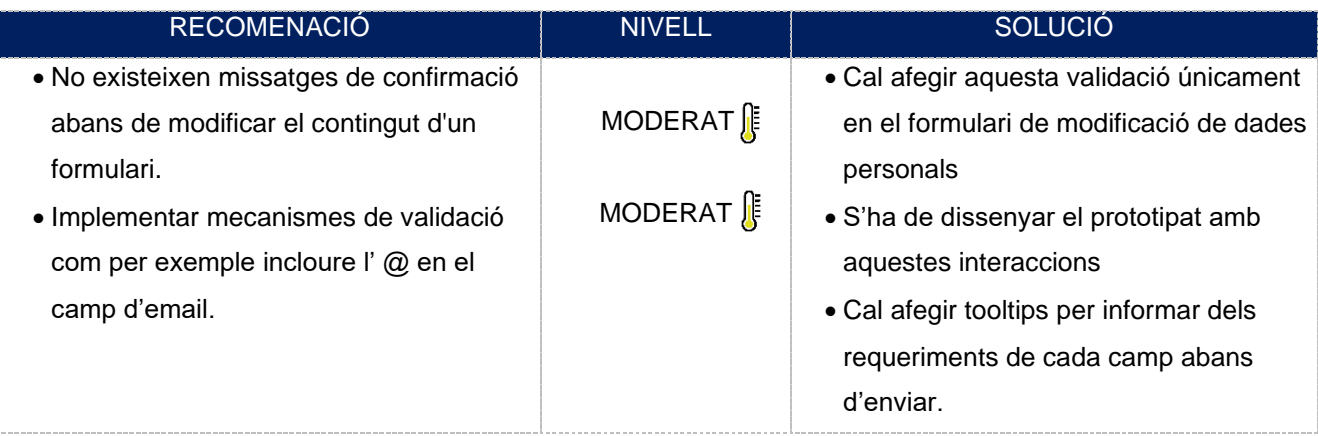

Taula 15: Avaluacions prevenció d'errors

# 6. Reconeixement en lloc de recordar

Fer visibles els objectes, accions i opcions per tal que l'usuari no hagi de recordar la informació entre les diferents pantalles /seccions. Les instruccions han de ser fàcilment localitzables.

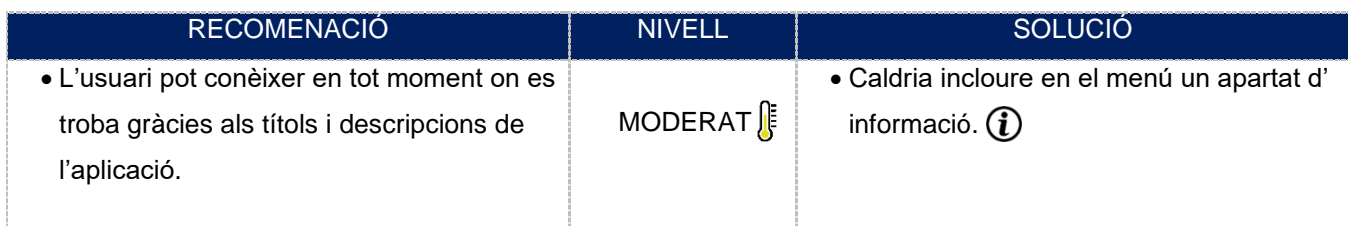

Taula 16: Avaluacions reconeixement abans de recordar

# 7. Flexibilitat i eficiència en l'ús

Acceleradors o dreceres de teclat per fer més ràpida la interacció (usuaris avançats)

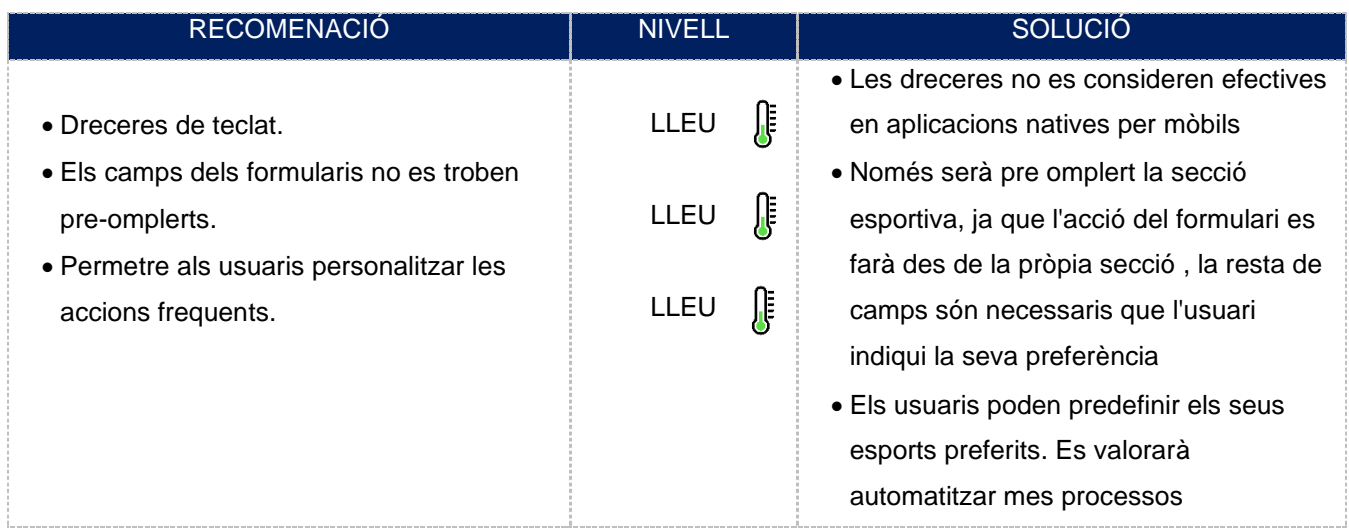

# 8. Disseny estètic i minimalista

Les pantalles no han de contenir informació innecessària. L'ús d'informació irrellevant disminueix l'eficàcia de la resta de continguts.

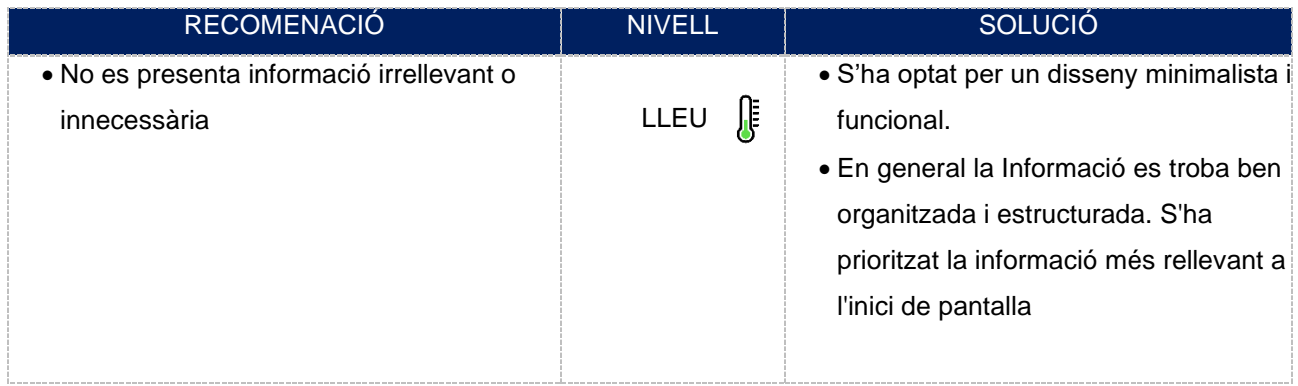

Taula 18: Avaluacions disseny estètic i minimalista

# 9. Ajudar als usuaris a reconèixer, diagnosticar i recuperar-se dels errors

Ús de missatges d'error simples i comuns que aportin alternatives o solucions

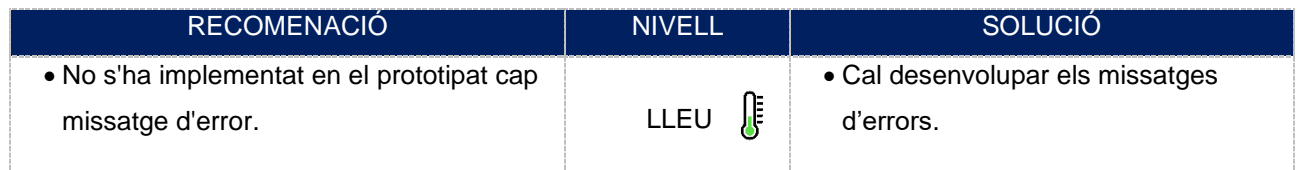

Taula 19: Avaluacions ajudar als usuaris a reconèixer, diagnosticar i recuperar-se dels errors

# 10. Ajuda i documentació

Informació d'ajuda que especifiqui els passos necessaris per al seu ús.

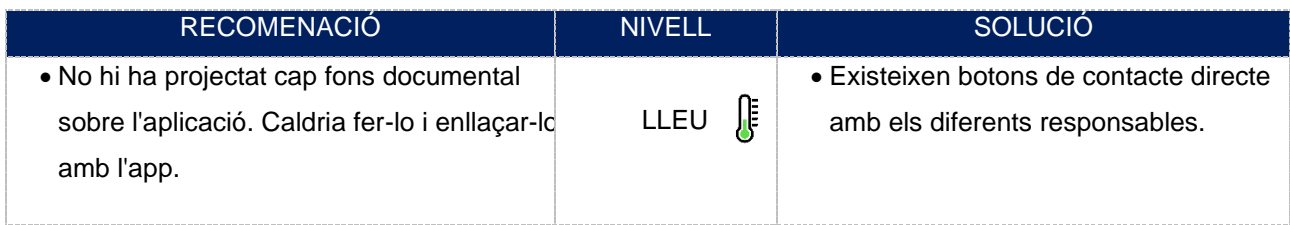

Taula 20: Avaluacions ajuda i documentació

# <span id="page-42-0"></span>**Test d'Usuaris**

El següent test d'usuari es basa en l'observació i anàlisis d'un grup d'usuaris reals mentre utilitzen l'aplicació i pretén avaluar la seva usabilitat centrant-se en la navegació i facilitat d'ús.

Per realitzar el test, s'ha contactat amb 3 possibles usuaris, en aquest cas no socis del Club, els quals se'ls hi ha encomanat realitzar una sèrie de tasques a partir del nostre prototip.

Els usuaris seleccionats són perfils semblants ( persones majors d'edat ) i que tenen en comú la seva passió per l'esport. Respecte a les edats escollides, s'ha seleccionat dues persones menors de 30 anys (*usuari1* amb 23 anys i *usuari2* amb 28 anys) i una persona d'edat més avançada (*usuari3* amb 67 anys), perfils perfectament comuns amb els usuaris potencials de l'aplicació. La seva condició o estatus sociodemogràfic no condiciona l'ús de l'aplicació.

Aquest son els següents escenaris:

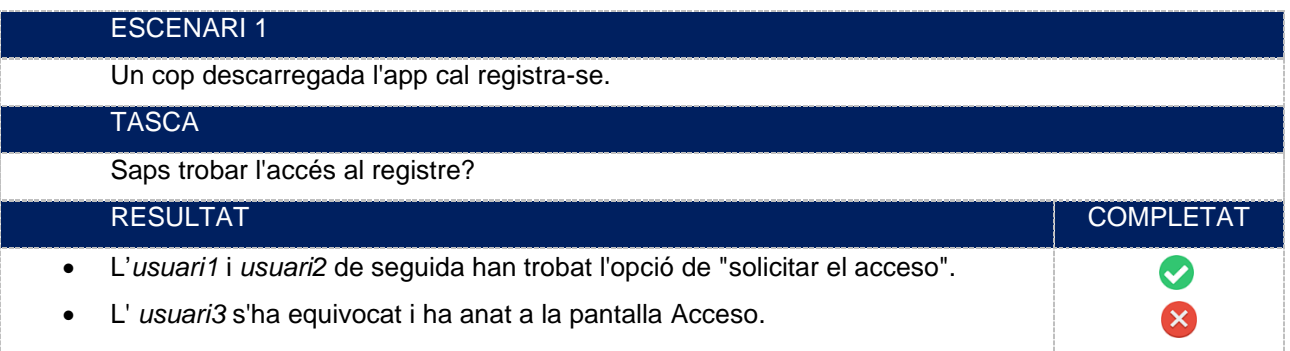

## Taula 21: Test d'usuaris escenari1

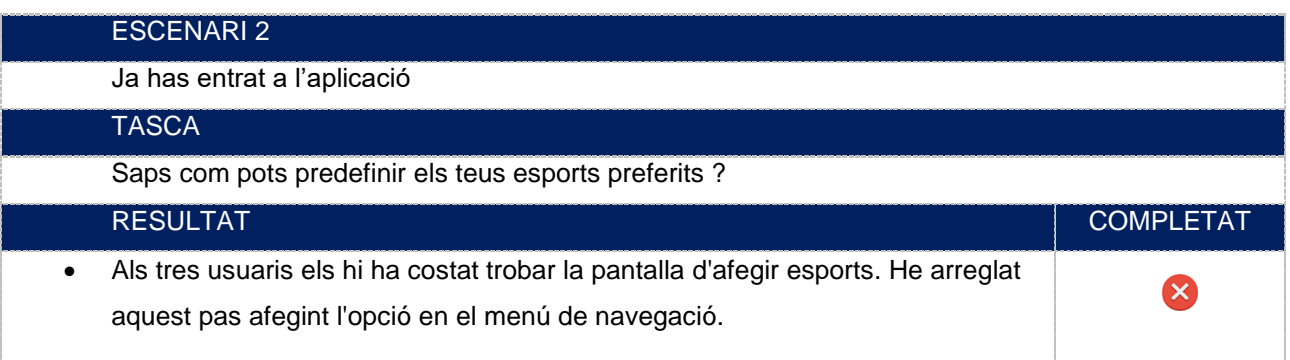

#### Taula 22: Test d'usuaris escenari2

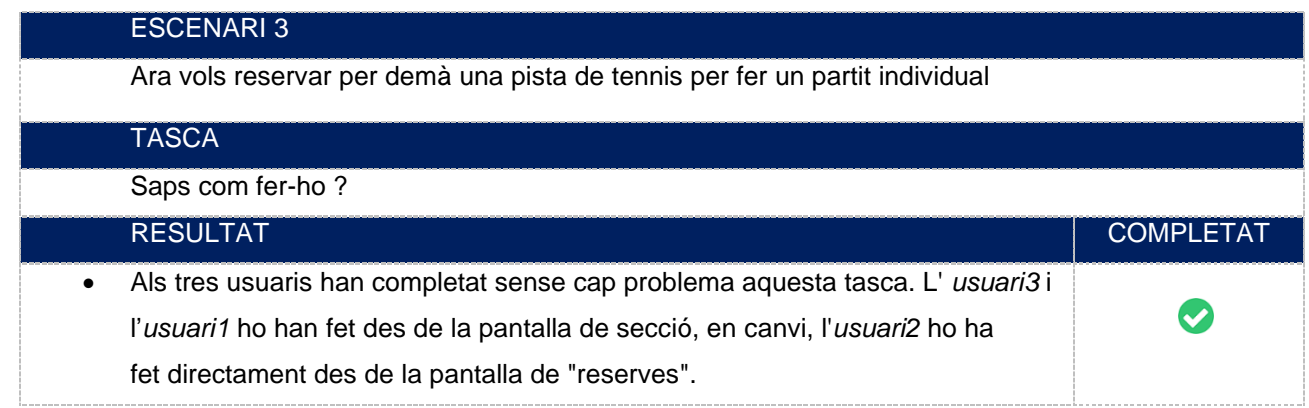

Taula 23: Test d'usuaris escenari3

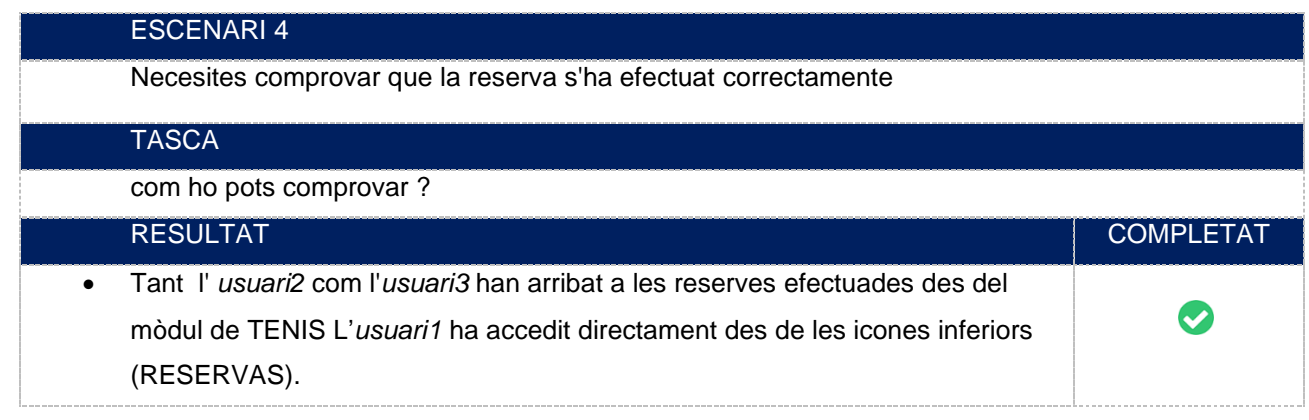

Taula 24: Test d'usuaris escenari4

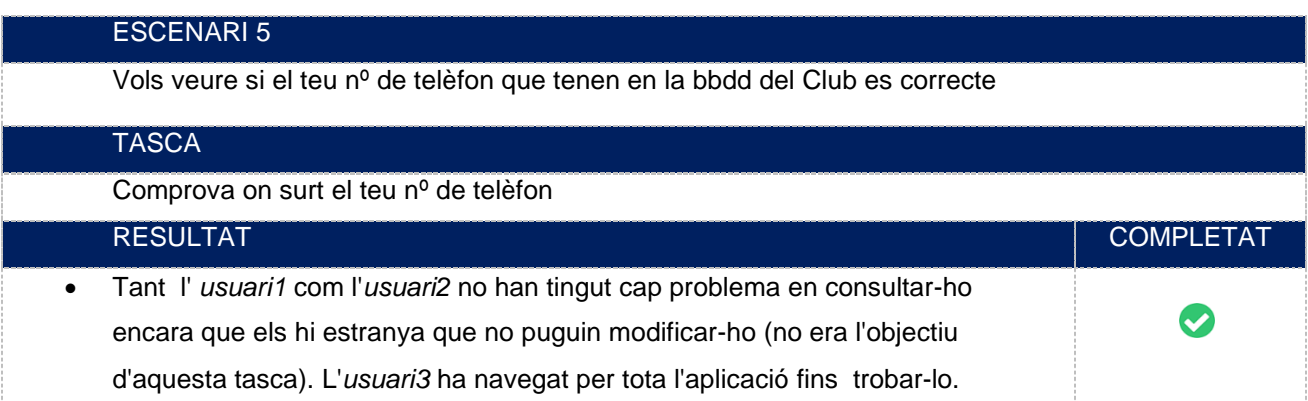

Taula 25: Test d'usuaris escenari5

# Opinions dels usuaris seleccionats

# **Usuari1** (23)

En general m'ha agradat força , crec que falten algunes opcions més com per exemple la possibilitat de modificar una inscripció o poder enviar missatge de la reserva al meu company o contrincant.

# **Usuari2** (28)

Força intuïtiva i poc recarregada d'elements innecessaris. Crec que agradarà força al Club.

# **Usuari3** (67)

Al principi m'he "liat" una mica, és veritat que la gent quan es fa més gran li costa més veure les opcions, igualment com que no sóc soci del Club imagino que hi han opcions que realment són molt senzilles d'accedir.

# **Conclusions de les avaluacions**

Tant el resultat de l'avaluació heurística com el test d'usuaris han sigut força positius, ja que s'ha aconseguit uns inputs que ens permet identificar i corregir alguns errors crítics que podrien impedir una experiència totalment fluida i agradable a l'hora d' interactuar per tota l'aplicació. En el següent punt, s'han afegit les propostes millorades per tal d'aplicar-les en el propi desenvolupament.

# <span id="page-44-0"></span>**15. Modificacions i millores**

En funció dels problemes identificats mitjançant l'avaluació heurística i test amb usuaris, es corregeixen les següents pantalles:

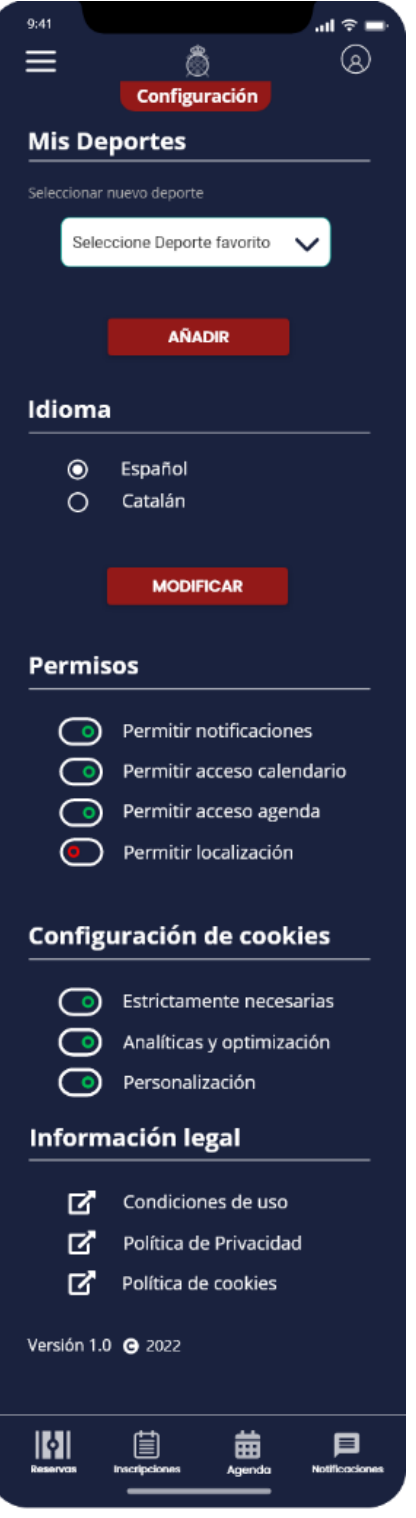

Afegir una pantalla de configuració inicial que permeti definir, en la primera interacció dins l'aplicació, els esports preferits que l'usuari practica.

Figura 38 : Prototipat Configuració inicial

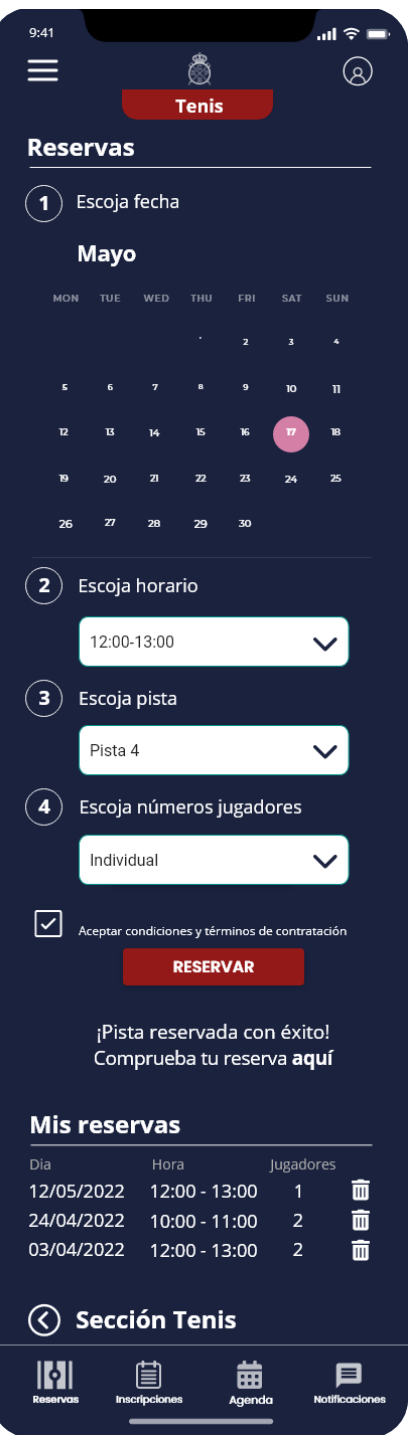

Figura 39 : Prototipat Missatges

Implementar un missatge per tal d'identificar quan l'usuari ha pogut fer correctament una acció dins un formulari. En aquest cas, una reserva que s'ha efectuat amb èxit.

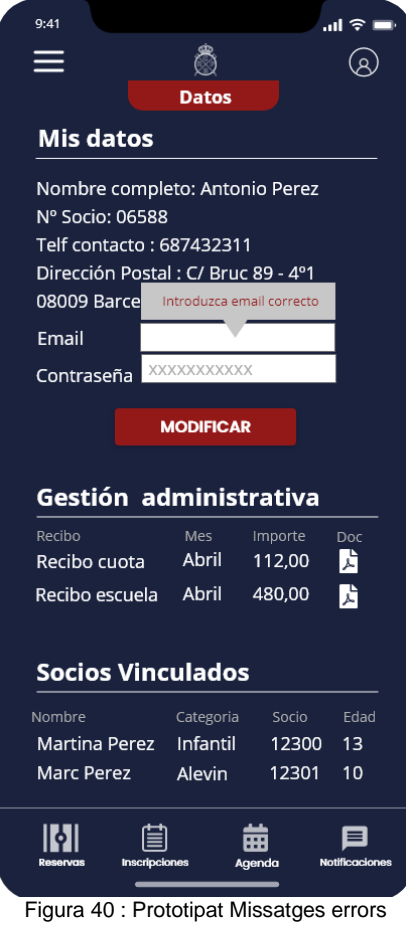

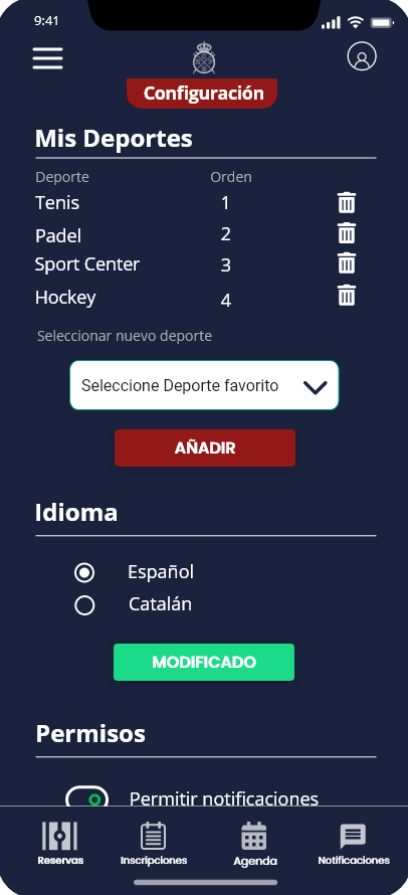

Figura 41 : Prototipat botons

Afegir un missatge d'error quan l'usuari no ha omplert correctament un camp d' un formulari. En aquest cas s'ha deixar d'incloure el correu electrònic.

# Incloure canvi de color en els botons segons l'estat (normal / hover / actiu)

# <span id="page-47-0"></span>**16. Projecció a futur**

Cal assenyalar que RCClubApp neix per donar un servei al Soci del Club, és per tant que no es contempla com a objectiu principal cap tipus de monetització sinó de fidelització. Així doncs, les futures versions de l'app estaran orientades a oferir noves funcionalitats dins del marc d'objectius que té el Club en la seva oferta de serveis pels seus socis. En resum, un cop assolit els principals objectius d'aquesta primera versió, s'analitzaran diferents tipus de millores, com podrien ser:

- Reserva online de taula en el restaurant del Club
- Control i identificador d'accés a les pistes a través de l'aplicació
- Connectar i convidar amb altres jugadors-socis per jugar amb ells a tennis i padel
- Servei de streaming per alguns esdeveniments i partits
- Promocions i descomptes especials amb els partners oficiales del Club

Igualment, és seguiran fent diferents tipus d'avaluacions i testos tant de funcionament com d'usabilitat per tal de reforçar tots els serveis oferts en l'aplicació a mesura que la tecnologia i/o altres factors com serien canvi de tendències i/o hàbits, per tal d'oferir una eina totalment moderna i funcional.

# <span id="page-48-0"></span>**17. Conclusions**

La realització d'aquest projecte ha estat una experiència molt positiva i interessant, ja que m'ha permès aplicar tots els coneixements apresos durant tot el grau, així com, aplicar les experiències adquirides dins del camp professional.

Cal assenyalar que durant l'execució del projecte, el més complicat ha sigut delimitar i ajustar el temps segons la planificació estimada, com per exemple els testos d'usuaris on es depèn de la disponibilitat dels usuaris que hi participen.

A més i a mesura que he anat aprofundint-me en el projecte, he vist diferents opcions i funcionalitats que podrien aportar més valor afegit a l'aplicació. És per aquest motiu que si hagués de tornar a conceptualitzar i prototipar la interfície, possiblement invertiria més temps en la seva definició per tal que les futures versions no representés masses canvis estructurals.

En definitiva, tal com queda reflectit en aquesta memòria i en el prototip final s'han complert tots els objectius plantejats des de l'inici, però també es descobreix el potencial que té el projecte per continuar evolucionant segons els interessos del Club i dels seus associats.

# <span id="page-49-0"></span>**18. Annex 1 – Lliurables i recursos utilitzats**

# **Lliurables**

- TFG\_APP\_RCPB\_HIFI– Conté el prototipat HIFI de RCClubApp (Adobe XD)
- Wireframes.zip .– Conté els wireframes de RCClubApp (zip png)
- arbre.png fitxer amb el disseny de l'arbre de continguts (png)
- RCClubApp.gantter Diagrama de Gantt amb el calendari del projecte (gantter)

# **Eines**

- Adobe Inc. (2022) Adobe Illustrator [Software]
- Adobe Inc. (2022) Adobe Photoshop [Software] [Software]
- Adobe Inc. (2021) Adobe XD [Software] [Software]
- Adobe Inc. (2022) Adobe Acrobat DC [Software] [Software]
- Microsoft Power Point. (2021) Power Point [Software]
- Google, LCC (2022) Google Docs

## **Imatges**

La font d'imatges utilitzat en l'aplicació i el logotip són propietat del Real Club de Polo de Barcelona i es troba sota la llicència de Reconeixement-NoComercial de Creative Commons

La resta d'imatges de l'aplicació provenen de Pexels i Pixabay, dues pàgines que publiquen imatges sota la llicència Creative Commons Zero. Per tant, es pot modificar copiar i distribuir les seves imatges sense necessitat d'atribuir l'autoria.

# <span id="page-50-0"></span>**19. Annex 2 – Bibliografia i fonts consultades**

**10 Usability Heuristics for User Interface Design (1994)** Nielsen, Jacob

**Arquitectura de la información para la World Wide Web.** Peter Morville & Louis Rosenfeld

**Avaluació de la usabilitat** Amaia Calvo-Fernández Rodríguez Sergio Ortega Santamaría Alicia Valls Saez Mònica Zapata Lluch

**Disseny d' interficies multimèdia. (UOC)** Tona Monjo Palau

**Analitica Web 2.0 (2017)**  Kaushik Avinash

**Sketchs, mockups, wireframes y prototipos (Mosaic)**  Carlos Salgado https://mosaic.uoc.edu/2015/09/15/proceso-de-desarrollo-de-un-proyecto-digital/

# **Repositori institucional O2 de la UOC**

<http://openaccess.uoc.edu/>

# **Iconografía, Font Awesome**

https://fontawesome.com/

# **Kits de interfaz de usuario**

<https://www.adobe.com/es/products/xd/features/ui-kits.html>

# **Online Diagram and Flowchart Software**

<https://cacoo.com/>

# **Corrector ortogràfic softcatala**

https://www.softcatala.org/corrector/